# <span id="page-0-0"></span>**Chapter 11 Configuring Virtual LANs (VLANs)**

This chapter describes how to configure Virtual LANs (VLANs) on ProCurve Routing Switches.

The "Overview" section provides basic information about HP's VLAN options. Following this section, other sections provide configuration procedures and examples.

To display configuration information for VLANs, see ["Displaying VLAN Information" on page 11-63](#page-62-0).

For complete syntax information for the CLI commands shown in this chapter, see the *Command Line Interface Reference for ProCurve 9300/9400 Series Routing Switches*.

Most of the configuration examples in this chapter are based on CLI commands. For Web management procedures, see ["Configuring VLANs Using the Web Management Interface" on page 11-57](#page-56-0).

**NOTE:** For information about the GARP VLAN Registration Protocol (GVRP), see ["Configuring GARP VLAN](#page-0-0)  [Registration Protocol \(GVRP\)" on page 13-1.](#page-0-0)

## **Overview**

This section describes the HP VLAN features. Configuration procedures and examples appear in later sections of this chapter.

## **Types of VLANs**

You can configure the following types of VLANs on HP devices.

- Layer 2 port-based VLAN a set of physical ports that share a common, exclusive Layer 2 broadcast domain
- Layer 3 protocol VLANs a subset of ports within a port-based VLAN that share a common, exclusive broadcast domain for Layer 3 broadcasts of the specified protocol type
- IP subnet VLANs a subset of ports in a port-based VLAN that share a common, exclusive subnet broadcast domain for a specified IP subnet
- IPX network VLANs a subset of ports in a port-based VLAN that share a common, exclusive network broadcast domain for a specified IPX network
- AppleTalk cable VLANs a subset of ports in a port-based VLAN that share a common, exclusive network broadcast domain for a specified AppleTalk cable range

When an HP device receives a packet on a port that is a member of a VLAN, the device forwards the packet based on the following VLAN hierarchy:

- If the port belongs to an IP subnet VLAN, IPX network VLAN, or AppleTalk cable VLAN and the packet belongs to the corresponding IP subnet, IPX network, or AppleTalk cable range, the device forwards the packet to all the ports within that VLAN.
- If the packet is a Layer 3 packet but cannot be forwarded as described above, but the port is a member of a Layer 3 protocol VLAN for the packet's protocol, the device forwards the packet on all the Layer 3 protocol VLAN's ports.
- If the packet cannot be forwarded based on either of the VLAN membership types listed above, but the packet can be forwarded at Layer 2, the device forwards the packet on all the ports within the receiving port's port-based VLAN.

Protocol VLANs differ from IP subnet, IPX network, and AppleTalk VLANs in an important way. Protocol VLANs accept any broadcast of the specified protocol type. An IP subnet, IPx network, or AppleTalk VLAN accepts only broadcasts for the specified IP subnet, IPX network, or AppleTalk cable range.

**NOTE:** Protocol VLANs are different from IP subnet, IPX network, and AppleTalk cable VLANs. A port-based VLAN cannot contain both an IP subnet, IPX network, or AppleTalk cable VLAN and a protocol VLAN for the same protocol. For example, a port-based VLAN cannot contain both an IP protocol VLAN and an IP subnet VLAN.

### **Layer 2 Port-Based VLANs**

On all HP devices, you can configure port-based VLANs. A port-based VLAN is a subset of ports on an HP device that constitutes a Layer 2 broadcast domain.

By default, all the ports on an HP device are members of the default VLAN. Thus, all the ports on the device constitute a single Layer 2 broadcast domain. You can configure multiple port-based VLANs. When you configure a port-based VLAN, the device automatically removes the ports you add to the VLAN from the default VLAN.

[Figure 11.1](#page-1-0) shows an example of an HP device on which a Layer 2 port-based VLAN has been configured.

#### <span id="page-1-0"></span>**Figure 11.1 HP device containing user-defined Layer 2 port-based VLAN**

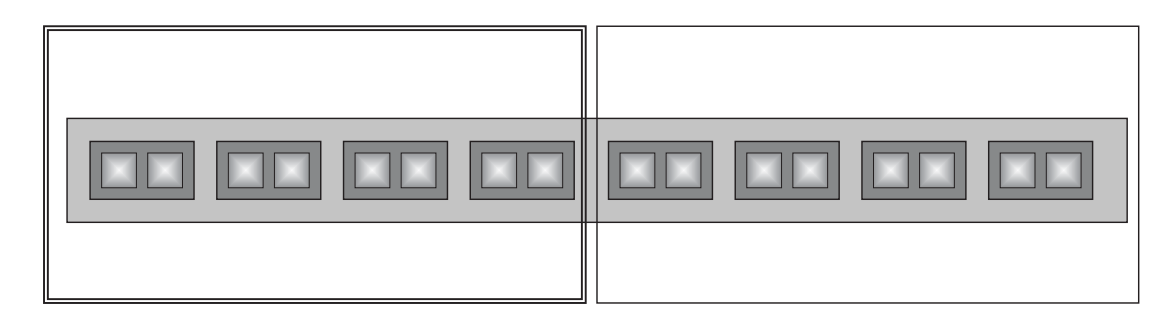

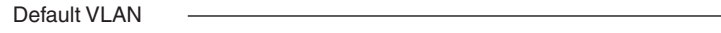

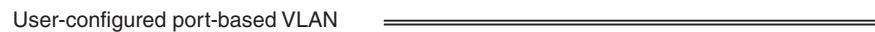

A port can belong to only one port-based VLAN, unless you apply 802.1q tagging to the port. *802.1q tagging*  allows the port to add a four-byte tag field, which contains the VLAN ID, to each packet sent on the port. You also can configure port-based VLANs that span multiple devices by tagging the ports within the VLAN. The tag enables each device that receives the packet to determine the VLAN the packet belongs to. 802.1q tagging applies only to Layer 2 VLANs, not to Layer 3 VLANs.

Since each port-based VLAN is a separate Layer 2 broadcast domain, by default each VLAN runs a separate instance of the Spanning Tree Protocol (STP).

Layer 2 traffic is bridged within a port-based VLAN and Layer 2 broadcasts are sent to all the ports within the VLAN.

### <span id="page-2-1"></span>**Layer 3 Protocol-Based VLANs**

If you want some or all of the ports within a port-based VLAN to be organized according to Layer 3 protocol, you must configure a Layer 3 protocol-based VLAN within the port-based VLAN.

You can configure each of the following types of protocol-based VLAN within a port-based VLAN. All the ports in the Layer 3 VLAN must be in the same Layer 2 VLAN.

- AppleTalk The device sends AppleTalk broadcasts to all ports within the AppleTalk protocol VLAN.
- $IP$  The device sends IP broadcasts to all ports within the IP protocol VLAN.
- IPX The device sends IPX broadcasts to all ports within the IPX protocol VLAN.
- • DECnet The device sends DECnet broadcasts to all ports within the DECnet protocol VLAN.
- NetBIOS The device sends NetBIOS broadcasts to all ports within the NetBIOS protocol VLAN.
- Other The device sends broadcasts for all protocol types other than those listed above to all ports within the VLAN.

[Figure 11.2](#page-2-0) shows an example of Layer 3 protocol VLANs configured within a Layer 2 port-based VLAN.

<span id="page-2-0"></span>**Figure 11.2 Layer 3 protocol VLANs within a Layer 2 port-based VLAN** 

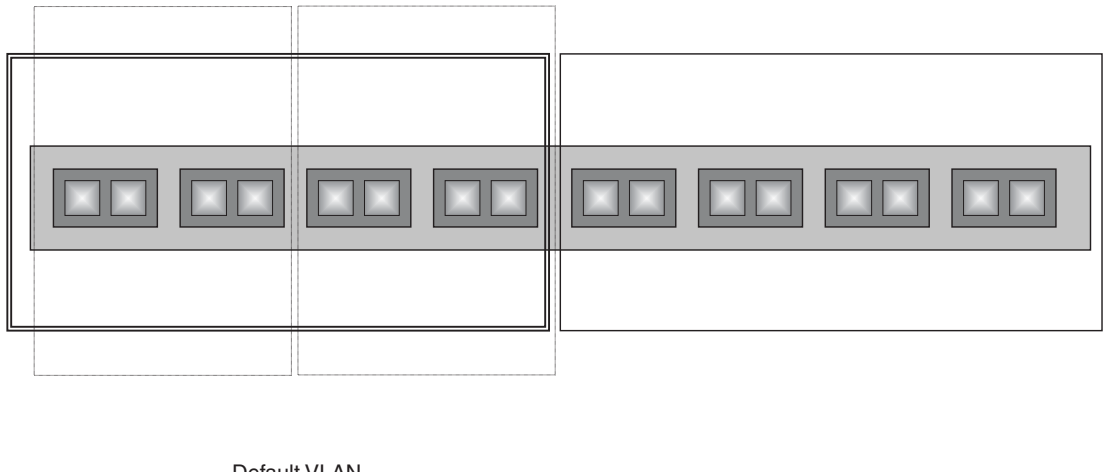

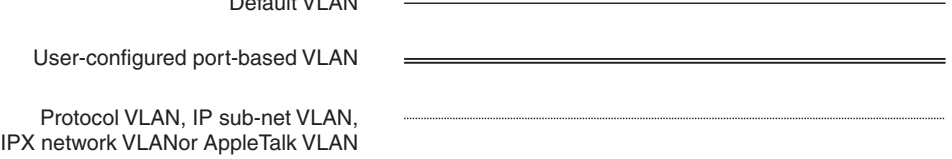

### **Integrated Switch Routing (ISR)**

Hewlett-Packard' *Integrated Switch Routing (ISR)* feature enables VLANs configured on Routing Switches to route Layer 3 traffic from one protocol VLAN or IP subnet, IPX network, or AppleTalk cable VLAN to another. Normally, to route traffic from one IP subnet, IPX network, or AppleTalk cable VLAN to another, you would need to forward the traffic to an external Routing Switch. The VLANs provide Layer 3 broadcast domains for these protocols but do not in themselves provide routing services for these protocols. This is true even if the source and destination IP subnets, IPX networks, or AppleTalk cable ranges are on the same device.

ISR eliminates the need for an external Routing Switch by allowing you to route between VLANs using virtual routing interfaces (ves). A *virtual routing interface* is a logical port on which you can configure Layer 3 routing parameters. You configure a separate virtual routing interface on each VLAN that you want to be able to route from or to. For example, if you configure two IP subnet VLANs on a Routing Switch, you can configure a virtual

routing interface on each VLAN, then configure IP routing parameters for the subnets. Thus, the Routing Switch forwards IP subnet broadcasts within each VLAN at Layer 2 but routes Layer 3 traffic between the VLANs using the virtual routing interfaces.

**NOTE:** The Routing Switch uses the lowest MAC address on the device (the MAC address of port 1/1) as the MAC address for all ports within all virtual routing interfaces you configure on the device.

The routing parameters and the syntax for configuring them are the same as when you configure a physical interface for routing. The logical interface allows the Routing Switch to internally route traffic between the protocol-based VLANs without using physical interfaces.

All the ports within a protocol-based VLAN must be in the same port-based VLAN. The protocol-based VLAN cannot have ports in multiple port-based VLANs, unless the ports in the port-based VLAN to which you add the protocol-based VLAN are 802.1q tagged.

You can configure multiple protocol-based VLANs within the same port-based VLAN. In addition, a port within a port-based VLAN can belong to multiple protocol-based VLANs of the same type or different types. For example, if you have a port-based VLAN that contains ports 1/1 – 1/10, you can configure port 1/5 as a member of an AppleTalk protocol VLAN, an IP protocol VLAN, and an IPX protocol VLAN, and so on.

### **IP Subnet, IPX Network, and AppleTalk Cable VLANs**

The protocol-based VLANs described in the previous section provide separate protocol broadcast domains for specific protocols. For IP, IPX, and AppleTalk, you can provide more granular broadcast control by instead creating the following types of VLAN:

- **IP subnet VLAN** An IP subnet broadcast domain for a specific IP subnet.
- *IPX network VLAN* An IPX network broadcast domain for a specific IPX network.
- *AppleTalk cable VLAN*  An AppleTalk broadcast domain for a specific cable range.

The Routing Switch sends broadcasts for the IP subnet, IPX network, or AppleTalk cable range to all ports within the IP subnet, IPX network, or AppleTalk cable VLAN at Layer 2.

The Routing Switch routes packets between VLANs at Layer 3. To configure an IP subnet, IPX network, or AppleTalk cable VLAN to route, you must add a virtual routing interface to the VLAN, then configure the appropriate routing parameters on the virtual routing interface.

**NOTE:** The Routing Switch routes packets between VLANs of the same protocol. The Routing Switch cannot route from one protocol to another.

**NOTE:** IP subnet VLANs are not the same thing as IP protocol VLANs. An IP protocol VLAN sends all IP broadcasts on the ports within the IP protocol VLAN. An IP subnet VLAN sends only the IP subnet broadcasts for the subnet of the VLAN. You cannot configure an IP protocol VLAN and an IP subnet VLAN within the same portbased VLAN.

This note also applies to IPX protocol VLANs and IPX network VLANs, and to AppleTalk protocol VLANs and AppleTalk cable VLANs.

### **Default VLAN**

By default, all the ports on an HP device are in a single port-based VLAN. This VLAN is called DEFAULT-VLAN and is VLAN number 1. HP devices do not contain any protocol VLANs or IP subnet, IPX network, or AppleTalk cable VLANs by default.

[Figure 11.3](#page-4-0) shows an example of the default Layer 2 port-based VLAN.

<span id="page-4-0"></span>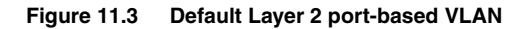

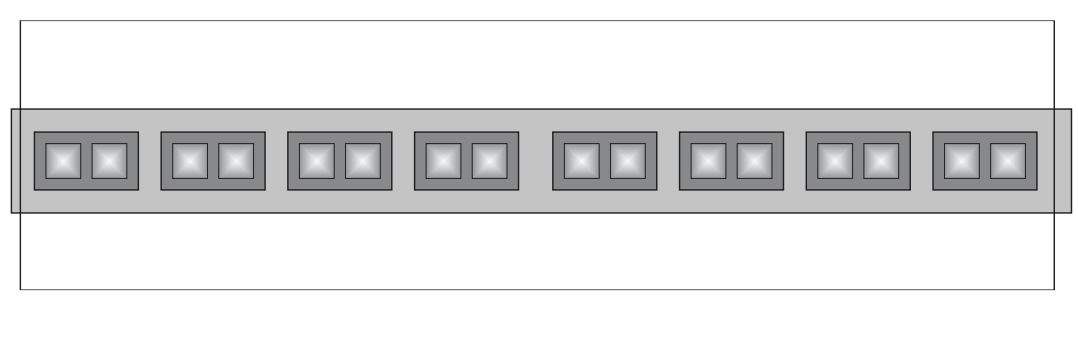

Default VLAN

When you configure a port-based VLAN, one of the configuration items you provide is the ports that are in the VLAN. When you configure the VLAN, the HP device automatically removes the ports that you place in the VLAN from DEFAULT-VLAN. By removing the ports from the default VLAN, the HP device ensures that each port resides in only one Layer 2 broadcast domain.

**NOTE:** Information for the default VLAN is available only after you define another VLAN.

Some network configurations may require that a port be able to reside in two or more Layer 2 broadcast domains (port-based VLANs). In this case, you can enable a port to reside in multiple port-based VLANs by tagging the port. See the following section.

If your network requires that you use VLAN ID 1 for a user-configured VLAN, you can reassign the default VLAN to another valid VLAN ID. See ["Assigning a Different VLAN ID to the Default VLAN" on page 11-13](#page-12-0).

### **802.1q Tagging**

802.1q tagging is an IEEE standard that allows a networking device to add information to a Layer 2 packet in order to identify the VLAN membership of the packet. HP devices tag a packet by adding a four-byte tag to the packet. The tag contains the tag value, which identifies the data as a tag, and also contains the VLAN ID of the VLAN from which the packet is sent.

- The default tag value is 8100 (hexadecimal). This value comes from the 802.1q specification. You can change this tag value on a global basis on HP devices if needed to be compatible with other vendors' equipment.
- The VLAN ID is determined by the VLAN on which the packet is being forwarded.

[Figure 11.4](#page-5-0) shows the format of packets with and without the 802.1q tag. The tag format is vendor-specific. To use the tag for VLANs configured across multiple devices, make sure all the devices support the same tag format.

#### <span id="page-5-0"></span>**Figure 11.4 Packet containing HP's 802.1QVLAN tag**

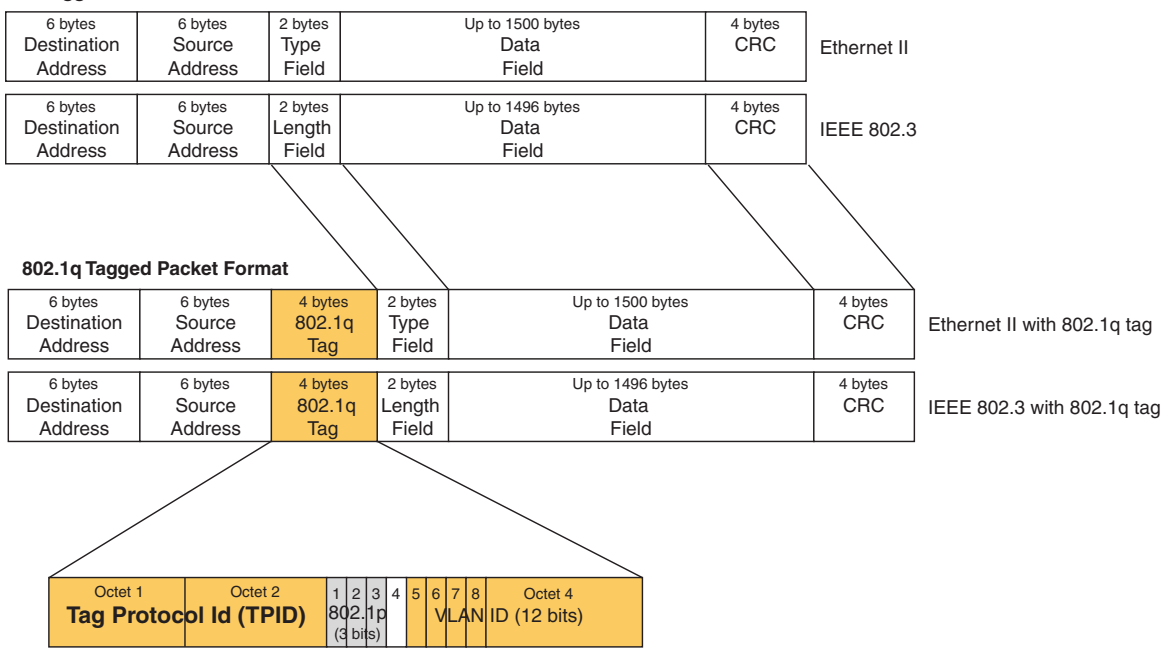

#### **Untagged Packet Format**

**NOTE:** You cannot configure a port to be a member of the default port-based VLAN and another port-based VLAN at the same time. Once you add a port to a port-based VLAN, the port is no longer a member of the default VLAN. The port returns to the default VLAN only if you delete the other VLAN(s) that contains the port.

If you configure a VLAN that spans multiple devices, you need to use tagging only if a port connecting one of the devices to the other is a member of more than one port-based VLAN. If a port connecting one device to the other is a member of only a single port-based VLAN, tagging is not required.

If you use tagging on multiple devices, each device must be configured for tagging and must use the same tag value. In addition, the implementation of tagging must be compatible on the devices. The tagging on all HP devices is compatible with other HP devices.

[Figure 11.5](#page-6-0) shows an example of two devices that have the same Layer 2 port-based VLANs configured across them. Notice that only one of the VLANs requires tagging.

<span id="page-6-0"></span>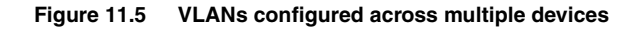

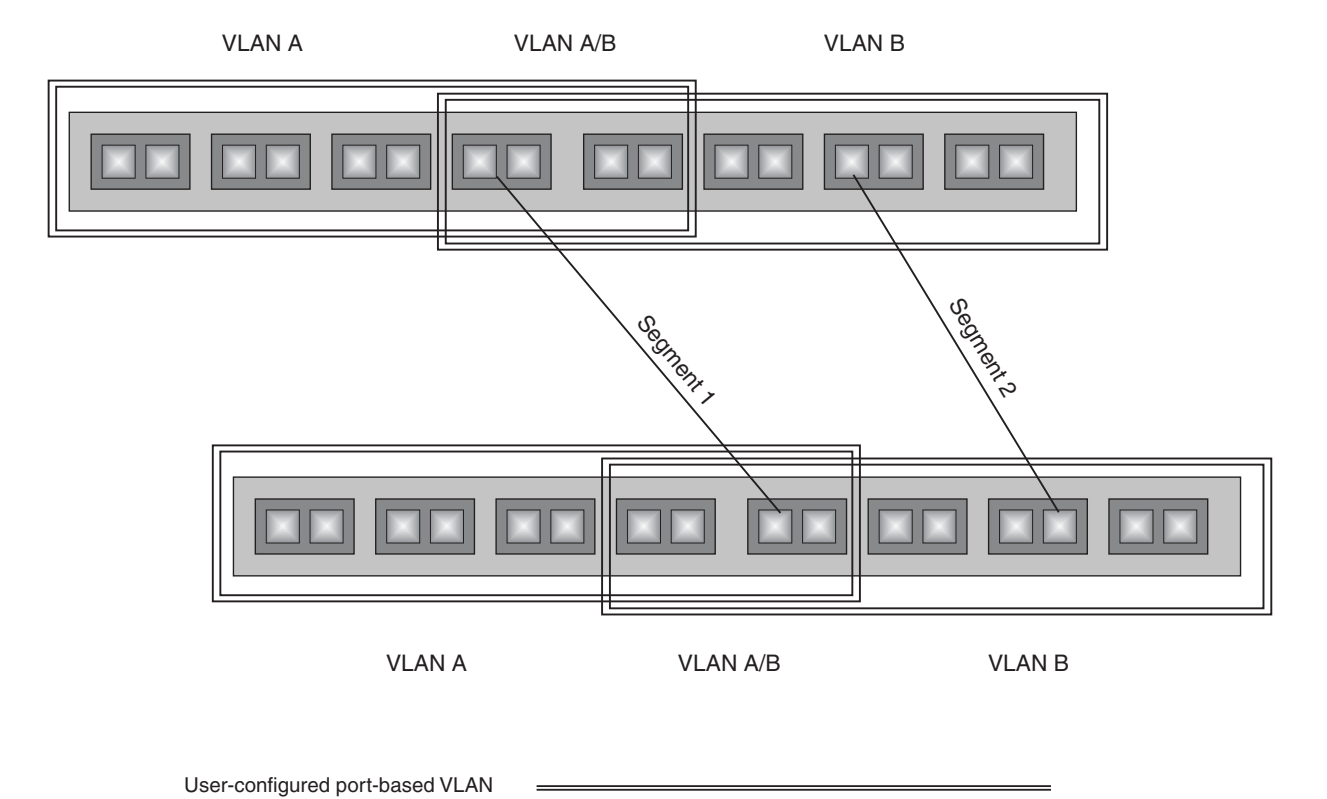

### **Spanning Tree Protocol (STP)**

STP is disabled by default on ProCurve Routing Switches.

Also by default, each port-based VLAN has a separate instance of STP. Thus, when STP is globally enabled, each port-based VLAN on the device runs a separate spanning tree.

You can enable or disable STP on the following levels:

Globally - Affects all ports on the device.

**NOTE:** If you configure a port-based VLAN on the device, the VLAN has the same STP state as the default STP state on the device. On Routing Switches, new VLANs have STP disabled by default. You can enable or disable STP in each VLAN separately. In addition, you can enable or disable STP on individual ports.

• Port-based VLAN – Affects all ports within the specified port-based VLAN.

STP is a Layer 2 protocol. Thus, you cannot enable or disable STP for individual protocol VLANs or for IP subnet, IPX network, or AppleTalk cable VLANs. The STP state of a port-based VLAN containing these other types of VLANs determines the STP state for all the Layer 2 broadcasts within the port-based VLAN. This is true even though Layer 3 protocol broadcasts are sent on Layer 2 within the VLAN.

It is possible that STP will block one or more ports in a protocol VLAN that uses a virtual routing interface to route to other VLANs. For IP protocol and IP subnet VLANs, even though some of the physical ports of the virtual routing interface are blocked, the virtual routing interface can still route so long as at least one port in the virtual routing interface's protocol VLAN is not blocked by STP.

If you enable Single STP (SSTP) on the device, the ports in all VLANs on which STP is enabled become members of a single spanning tree. The ports in VLANs on which STP is disabled are excluded from the single spanning tree.

For more information, see "Configuring Spanning Tree Protocol (STP) and Advanced STP Features" on page 8-1.

### **Virtual Routing Interfaces**

A virtual routing interface is a logical routing interface that ProCurve Routing Switches use to route Layer 3 protocol traffic between protocol VLANs.

HP devices send Layer 3 traffic at Layer 2 within a protocol VLAN. However, Layer 3 traffic from one protocol VLAN to another must be routed.

If you want the device to be able to send Layer 3 traffic from one protocol VLAN to another, you must configure a virtual routing interface on each protocol VLAN, then configure routing parameters on the virtual routing interfaces. For example, to enable an 9300 series Routing Switch to route IP traffic from one IP subnet VLAN to another, you must configure a virtual routing interface on each IP subnet VLAN, then configure the appropriate IP routing parameters on each of the virtual routing interfaces.

[Figure 11.6](#page-7-0) shows an example of Layer 3 protocol VLANs that use virtual routing interfaces for routing.

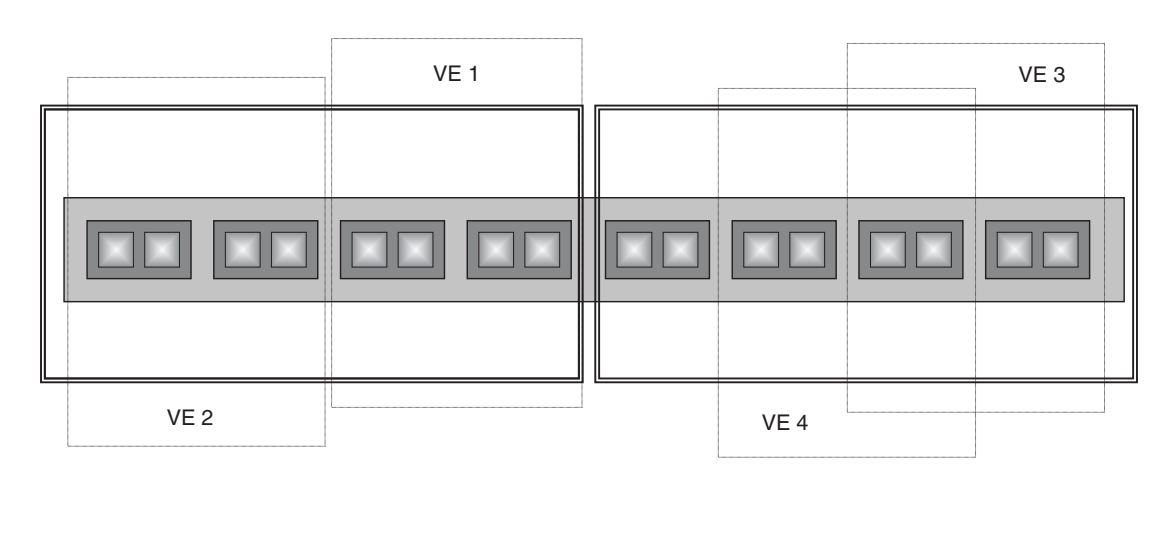

<span id="page-7-0"></span>**Figure 11.6 Use virtual routing interfaces for routing between Layer 3 protocol VLANs** 

Protocol VLAN, IP sub-net VLAN, IPX network VLANor AppleTalk VLAN

## **VLAN and Virtual Routing Interface Groups**

User-configured port-based VLAN

To simplify configuration, you can configure VLAN groups and virtual routing interface groups. When you create a VLAN group, the VLAN parameters you configure for the group apply to all the VLANs within the group. Additionally, you can easily associate the same IP subnet interface with all the VLANs in a group by configuring a virtual routing interface group with the same ID as the VLAN group.

For configuration information, see ["Configuring VLAN Groups and Virtual Routing Interface Groups" on page 11](#page-37-0) [38.](#page-37-0)

### **Dynamic, Static, and Excluded Port Membership**

When you add ports to a protocol VLAN, IP subnet VLAN, IPX network VLAN, or AppleTalk cable VLAN, you can add them dynamically or statically:

- Dynamic ports
- Static ports

You also can explicitly exclude ports.

User-configured port-based VLAN

### <span id="page-8-1"></span>**Dynamic Ports**

Dynamic ports are added to a VLAN when you create the VLAN. However, if a dynamically added port does not receive any traffic for the VLAN's protocol within ten minutes, the port is removed from the VLAN. However, the port remains a candidate for port membership. Thus, if the port receives traffic for the VLAN's protocol, the device adds the port back to the VLAN.

After the port is added back to the VLAN, the port can remain an active member of the VLAN up to 20 minutes without receiving traffic for the VLAN's protocol. If the port ages out, it remains a candidate for VLAN membership and is added back to the VLAN when the VLAN receives protocol traffic. At this point, the port can remain in the VLAN up to 20 minutes without receiving traffic for the VLAN's protocol, and so on.

Unless you explicitly add a port statically or exclude a port, the port is a dynamic port and thus can be an active member of the VLAN, depending on the traffic it receives.

**NOTE:** You cannot configure dynamic ports in an AppleTalk cable VLAN. The ports in an AppleTalk cable VLAN must be static. However, ports in an AppleTalk protocol VLAN can be dynamic or static.

[Figure 11.7](#page-8-0) shows an example of a VLAN with dynamic ports. Dynamic ports not only join and leave the VLAN according to traffic, but also allow some broadcast packets of the specific protocol to "leak" through the VLAN. See ["Broadcast Leaks" on page 11-10.](#page-9-0)

<span id="page-8-0"></span>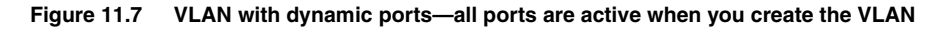

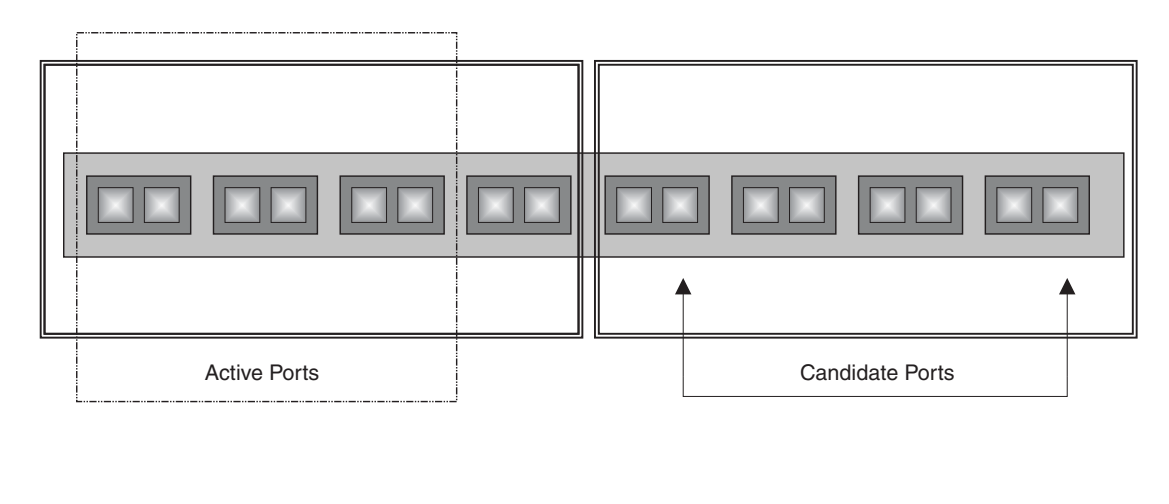

Active Dynamic Ports  Ports in a new protocol VLAN that do not receive traffic for the VLAN's protocol age out after 10 minutes and become candidate ports. [Figure 11.8](#page-9-1) shows what happens if a candidate port receives traffic for the VLAN's protocol.

<span id="page-9-1"></span>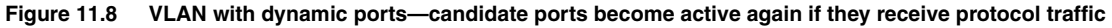

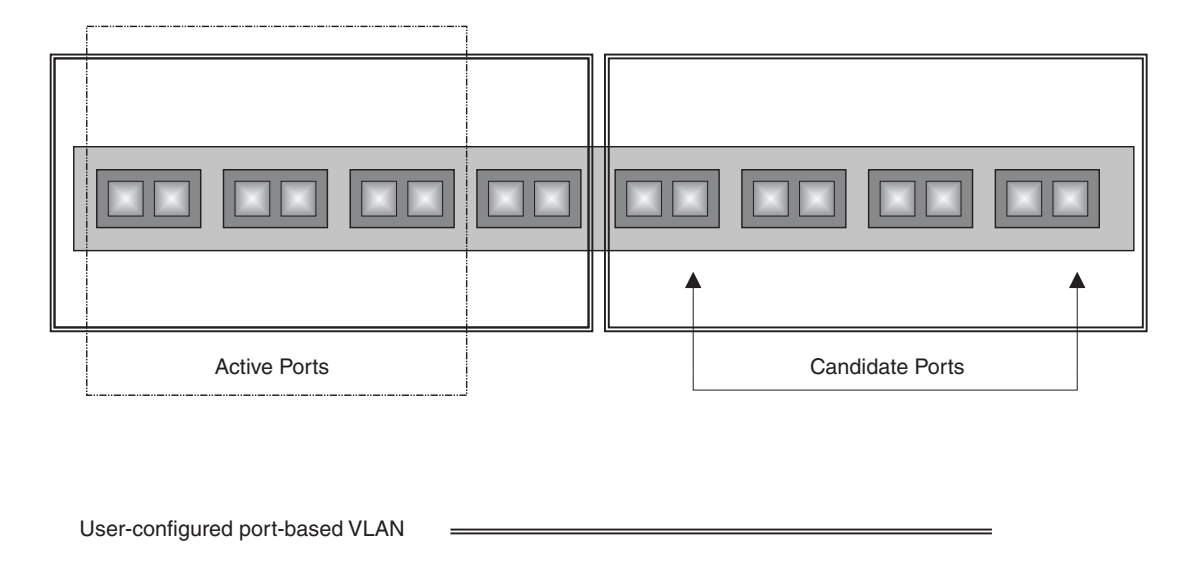

### <span id="page-9-2"></span>**Static Ports**

Static ports are permanent members of the protocol VLAN. The ports remain active members of the VLAN regardless of whether the ports receive traffic for the VLAN's protocol. You must explicitly identify the port as a static port when you add it to the VLAN. Otherwise, the port is dynamic and is subject to aging out.

### <span id="page-9-3"></span>**Excluded Ports**

If you want to prevent a port in a port-based VLAN from ever becoming a member of a protocol, IP subnet, IPX network, or AppleTalk cable VLAN configured in the port-based VLAN, you can explicitly exclude the port. You exclude the port when you configure the protocol, IP subnet, IPX network, or AppleTalk cable VLAN.

Excluded ports do not leak broadcast packets. See ["Broadcast Leaks" on page 11-10.](#page-9-0)

### <span id="page-9-0"></span>**Broadcast Leaks**

A dynamic port becomes a member of a Layer 3 protocol VLAN when traffic from the VLAN's protocol is received on the port. After this point, the port remains an active member of the protocol VLAN, unless the port does not receive traffic from the VLAN's protocol for 20 minutes. If the port does not receive traffic for the VLAN's protocol for 20 minutes, the port ages out and is no longer an active member of the VLAN.

To enable a host that has been silent for awhile to send and receive packets, the dynamic ports that are currently members of the Layer 3 protocol VLAN "leak" Layer 3 broadcast packets to the ports that have aged out. When a host connected to one of the aged out ports responds to a leaked broadcast, the port is added to the protocol VLAN again.

To "leak" Layer 3 broadcast traffic, an active port sends 1/8th of the Layer 3 broadcast traffic to the inactive (aged out) ports.

Static ports do not age out and do not leak broadcast packets.

Active Dynamic Ports

### **Super Aggregated VLANs**

You can aggregate multiple VLANs within another VLAN. This feature allows you to construct Layer 2 paths and channels. This feature is particularly useful for Virtual Private Network (VPN) applications in which you need to

provide a private, dedicated Ethernet connection for an individual client to transparently reach its subnet across multiple networks.

For an application example and configuration information, see ["Configuring Super Aggregated VLANs" on](#page-41-0)  [page 11-42](#page-41-0).

### **Trunk Group Ports and VLAN Membership**

A trunk group is a set of physical ports that are configured to act as a single physical interface. Each trunk group's port configuration is based on the configuration of the lead port, which is the lowest numbered port in the group.

If you add a trunk group's lead port to a VLAN, all of the ports in the trunk group become members of that VLAN.

### **Summary of VLAN Configuration Rules**

A hierarchy of VLANs exists between the Layer 2 and Layer 3 protocol-based VLANs:

- Port-based VLANs are at the lowest level of the hierarchy.
- Layer 3 protocol-based VLANs, IP, IPX, AppleTalk, Decnet, and NetBIOS are at the middle level of the hierarchy.
- IP subnet, IPX network, and AppleTalk cable VLANs are at the top of the hierarchy.

**NOTE:** You cannot have a protocol-based VLAN and a subnet or network VLAN of the same protocol type in the same port-based VLAN. For example, you can have an IPX protocol VLAN and IP subnet VLAN in the same portbased VLAN, but you cannot have an IP protocol VLAN and an IP subnet VLAN in the same port-based VLAN, nor can you have an IPX protocol VLAN and an IPX network VLAN in the same port-based VLAN.

As an HP device receives packets, the VLAN classification starts from the highest level VLAN first. Therefore, if an interface is configured as a member of both a port-based VLAN and an IP protocol VLAN, IP packets coming into the interface are classified as members of the IP protocol VLAN because that VLAN is higher in the VLAN hierarchy.

### **Multiple VLAN Membership Rules**

- A port can belong to multiple, unique, overlapping Layer 3 protocol-based VLANs without VLAN tagging.
- • A port can belong to multiple, overlapping Layer 2 port-based VLANs only if the port is a tagged port. Packets sent out of a tagged port use an 802.1q-tagged frame.
- When both port and protocol-based VLANs are configured on a given device, all protocol VLANs must be strictly contained within a port-based VLAN. A protocol VLAN cannot include ports from multiple port-based VLANs. This rule is required to ensure that port-based VLANs remain loop-free Layer 2 broadcast domains.
- IP protocol VLANs and IP subnet VLANs cannot operate concurrently on the system or within the same portbased VLAN.
- IPX protocol VLANs and IPX network VLANs cannot operate concurrently on the system or within the same port-based VLAN.
- If you first configure IP and IPX protocol VLANs before deciding to partition the network by IP subnet and IPX network VLANs, then you need to delete those VLANs before creating the IP subnet and IPX network VLANs.
- Removing a configured port-based VLAN from a Hewlett-Packard Routing Switch automatically removes any protocol-based VLAN, IP subnet VLAN, AppleTalk cable VLAN, or IPX network VLAN, or any Virtual Ethernet router interfaces defined within the Port-based VLAN.

## **Routing Between VLANs**

ProCurve Routing Switches can locally route IP, IPX, and Appletalk between VLANs defined within a single Routing Switch. All other routable protocols or protocol VLANs (for example, DecNet) must be routed by another external Routing Switch capable of routing the protocol.

## **Virtual Routing Interfaces**

You need to configure virtual routing interfaces if an IP, IPX, or Appletalk protocol VLAN, IP subnet VLAN, AppleTalk cable VLAN, or IPX network VLAN needs to route protocols to another port-based VLAN on the same Routing Switch. A virtual routing interface can be associated with the ports in only a single port-based VLAN. Virtual router interfaces must be defined at the highest level of the VLAN hierarchy.

If you do not need to further partition the port-based VLAN by defining separate Layer 3 VLANs, you can define a single virtual routing interface at the port-based VLAN level and enable IP, IPX, and Appletalk routing on a single virtual routing interface.

## **Bridging and Routing the Same Protocol Simultaneously on the Same Device**

Some configurations may require simultaneous switching and routing of the same single protocol across different sets of ports on the same Routing Switch. When IP, IPX, or Appletalk routing is enabled on a ProCurve Routing Switch, you can route these protocols on specific interfaces while bridging them on other interfaces. In this scenario, you can create two separate backbones for the same protocol, one bridged and one routed.

To bridge IP, IPX, or Appletalk at the same time these protocols are being routed, you need to configure an IP protocol, IP subnet, IPX protocol, IPX network, or Appletalk protocol VLAN and not assign a virtual routing interface to the VLAN. Packets for these protocols are bridged or switched at Layer 2 across ports on the Routing Switch that are included in the Layer 3 VLAN. If these VLANs are built within port-based VLANs, they can be tagged across a single set of backbone fibers to create separate Layer 2 switched and Layer 3 routed backbones for the same protocol on a single physical backbone.

### **Routing Between VLANs Using Virtual Routing Interfaces**

HP calls the ability to route between VLANs with virtual routing interfaces *Integrated Switch Routing (ISR)*. There are some important concepts to understand before designing an ISR backbone.

Virtual router interfaces can be defined on port-based, IP protocol, IP subnet, IPX protocol, IPX network, AppleTalk protocol, and AppleTalk cable VLANs.

To create any type of VLAN on a ProCurve Routing Switch, Layer 2 forwarding must be enabled. When Layer 2 forwarding is enabled, the Routing Switch becomes a Switch on all ports for all non-routable protocols.

 If the router interfaces for IP, IPX, or AppleTalk are configured on physical ports, then routing occurs independent of the Spanning Tree Protocol (STP). However, if the router interfaces are defined for any type VLAN, they are virtual routing interfaces and are subject to the rules of STP.

If your backbone is consisted of virtual routing interfaces all within the same STP domain, it is a bridged backbone, not a routed one. This means that the set of backbone interfaces that are blocked by STP will be blocked for routed protocols as well. The routed protocols will be able to cross these paths only when the STP state of the link is FORWARDING. This problem is easily avoided by proper network design.

When designing an ISR network, pay attention to your use of virtual routing interfaces and the spanning-tree domain. Full backbone routing can be achieved by configuring routing on each physical interface that connects to the backbone. Routing is independent of STP when configured on a physical interface.

If your ISR design requires that you switch IP, IPX, or Appletalk at Layer 2 while simultaneously routing the same protocols over a single backbone, then create multiple port-based VLANs and use VLAN tagging on the backbone links to separate your Layer 2 switched and Layer 3 routed networks.

There is a separate STP domain for each port-based VLAN. Routing occurs independently across port-based VLANs or STP domains. You can define each end of each backbone link as a separate tagged port-based VLAN. Routing will occur independently across the port-based VLANs. Because each port-based VLAN's STP domain is a single point-to-point backbone connection, you are guaranteed to never have an STP loop. STP will never block the virtual router interfaces within the tagged port-based VLAN, and you will have a fully routed backbone.

## **Dynamic Port Assignment**

All switch ports are dynamically assigned to any non-routable VLAN on ProCurve Routing Switches. To maintain explicit control of the VLAN, you can explicitly exclude ports when configuring any non-routable Layer 3 VLAN on a ProCurve Routing Switch.

If you do not want the ports to have dynamic membership, you can add them statically. This eliminates the need to explicitly exclude the ports that you do not want to participate in a particular Layer 3 VLAN.

## <span id="page-12-0"></span>**Assigning a Different VLAN ID to the Default VLAN**

When you enable port-based VLANs, all ports in the system are added to the default VLAN. By default, the default VLAN ID is "VLAN 1". The default VLAN is not configurable. If you want to use the VLAN ID "VLAN 1" as a configurable VLAN, you can assign a different VLAN ID to the default VLAN.

To reassign the default VLAN to a different VLAN ID, enter the following command:

ProCurveRS(config)# default-vlan-id 4095

**Syntax:** [no] default-vlan-d <vlan-id>

You must specify a valid VLAN ID that is not already in use. For example, if you have already defined VLAN 10, do not try to use "10" as the new VLAN ID for the default VLAN. Valid VLAN IDs are numbers from 1 – 4096.

**NOTE:** Changing the default VLAN name does not change the properties of the default VLAN. Changing the name allows you to use the VLAN ID "1" as a configurable VLAN.

### **Assigning Trunk Group Ports**

When a "lead" trunk group port is assigned to a VLAN, all other members of the trunk group are automatically added to that VLAN. A lead port is the first port of a trunk group port range; for example, "1" in  $1 - 4$  or "5" in 5 – 8. See "Trunk Group Rules" in the *Installation and Basic Configuration Guide for ProCurve 9300 Series Routing Switches* for more information.

### **Configuring Port-Based VLANs**

Port-based VLANs allow you to provide separate spanning tree protocol (STP) domains or broadcast domains on a port-by-port basis.

This section describes how to perform the following tasks for port-based VLANs using the CLI:

- Create a VLAN.
- Delete a VLAN.
- Modify a VLAN.
- Assign a higher priority to the VLAN.
- Change a VLAN's priority.
- Enable or disable STP on the VLAN.

### **EXAMPLE:**

[Figure 11.9](#page-13-0) shows a simple port-based VLAN configuration using a single ProCurve Routing Switch. All ports within each VLAN are untagged. One untagged port within each VLAN is used to connect the Routing Switch to another Routing Switch (in this example, an 9308M) for Layer 3 connectivity between the two port-based VLANs.

<span id="page-13-0"></span>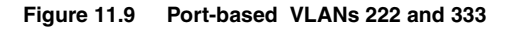

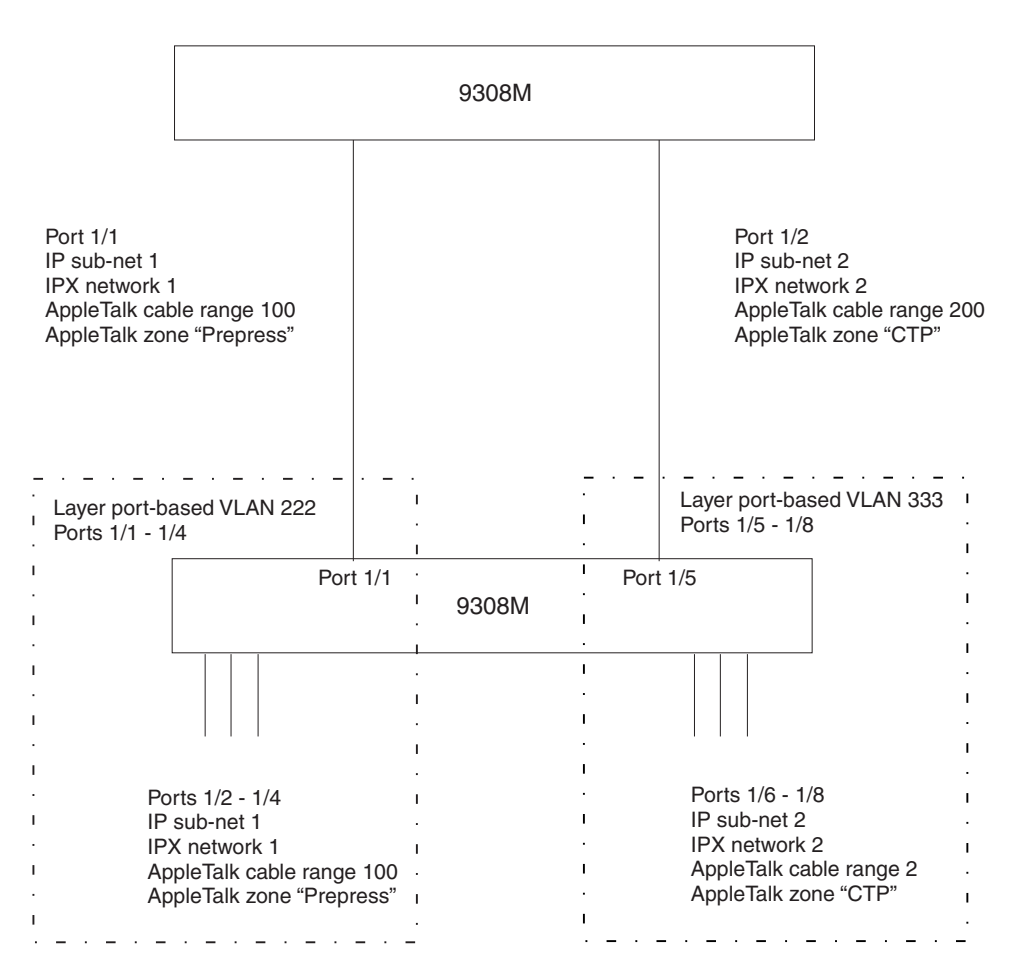

To create the two port-based VLANs shown in [Figure 11.9](#page-13-0), use the following method.

### *USING THE CLI*

ProCurveRS(config)# vlan 222 by port ProCurveRS(config-vlan-222)# untag e 1/1 to 1/4 ProCurveRS(config-vlan-222)# vlan 333 by port ProCurveRS(config-vlan-333)# untag e 1/5 to 1/8

**Syntax:** vlan <vlan-id> by port

*Syntax:* untagged ethernet <portnum> [to <portnum> | ethernet <portnum>]

### **EXAMPLE:**

[Figure 11.10](#page-14-0) shows a more complex port-based VLAN configuration using multiple Routing Switches and IEEE 802.1q VLAN tagging. The backbone link connecting the three Routing Switches is tagged. One untagged port within each port-based VLAN on 9308M-A connects each separate network wide Layer 2 broadcast domain to the Routing Switch for Layer 3 forwarding between broadcast domains. The STP priority is configured to force 9308M-A to be the root bridge for VLANs RED and BLUE. The STP priority on 9308M-B is configured so that 9308M-B is the root bridge for VLANs GREEN and BROWN.

<span id="page-14-0"></span>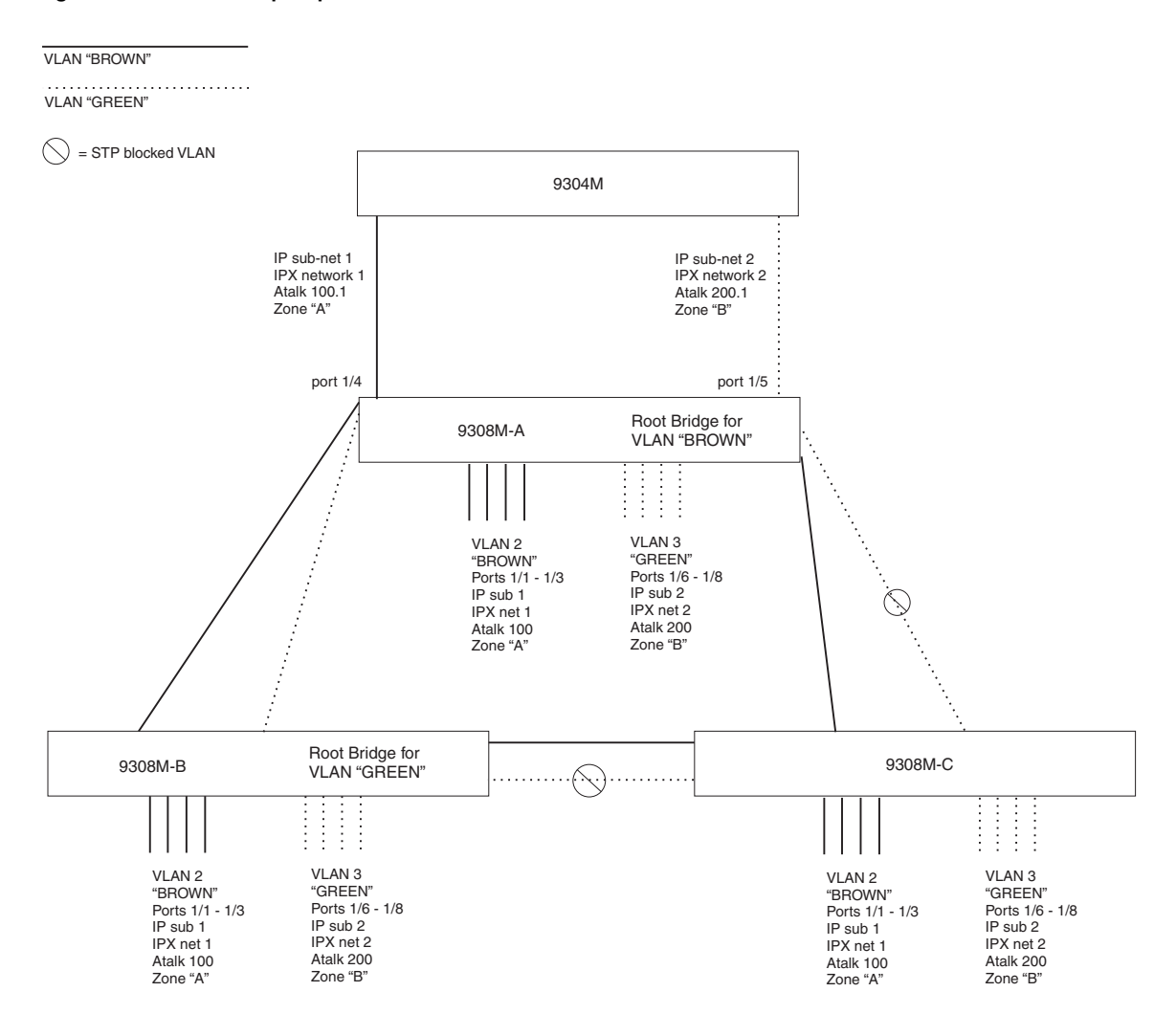

#### **Figure 11.10 More complex port-based VLAN**

To configure the Port-based VLANs on the 9308M Routing Switches in [Figure 11.10,](#page-14-0) use the following method.

### *USING THE CLI*

### **Configuring 9308M-A**

Enter the following commands to configure 9308M-A:

```
ProCurveRS> enable 
ProCurveRS# configure terminal
ProCurveRS(config)# hostname HP9308-A
HP9308-A(config)# vlan 2 name BROWN
HP9308-A(config-vlan-2)# untag ethernet 1/1 to 1/4 ethernet 1/17
HP9308-A(config-vlan-2)# tag ethernet 1/25 to 1/26
HP9308-A(config-vlan-2)# spanning-tree
HP9308-A(config-vlan-2)# vlan 3 name GREEN
HP9308-A(config-vlan-3)# untag ethernet 1/5 to 1/8 ethernet 1/18
HP9308-A(config-vlan-3)# tag ethernet 1/25 to 1/26
HP9308-A(config-vlan-3)# spanning-tree
HP9308-A(config-vlan-3)# vlan 4 name BLUE
HP9308-A(config-vlan-4)# untag ethernet 1/9 to 1/12 ethernet 1/19
HP9308-A(config-vlan-4)# tag ethernet 1/25 to 1/26
HP9308-A(config-vlan-4)# spanning-tree
```

```
HP9308-A(config-vlan-4)# spanning-tree priority 500
HP9308-A(config-vlan-4)# vlan 5 name RED
HP9308-A(config-vlan-5)# untag ethernet 1/13 to 1/16 ethernet 1/20
HP9308-A(config-vlan-5)# tag ethernet 1/25 to 1/26
HP9308-A(config-vlan-5)# spanning-tree
HP9308-A(config-vlan-5)# spanning-tree priority 500
HP9308-A(config-vlan-5)# end
HP9308-A# write memory
```
#### **Configuring 9308-B**

Enter the following commands to configure 9308-B:

```
ProCurveRS> en 
ProCurveRS# configure terminal
ProCurveRS(config)# hostname HP9308-B
HP9308-B(config)# vlan 2 name BROWN
HP9308-B(config-vlan-2)# untag ethernet 1/1 to 1/4
HP9308-B(config-vlan-2)# tag ethernet 1/25 to 1/26
HP9308-B(config-vlan-2)# spanning-tree
HP9308-B(config-vlan-2)# spanning-tree priority 500
HP9308-B(config-vlan-2)# vlan 3 name GREEN
HP9308-B(config-vlan-3)# untag ethernet 1/5 to 1/8
HP9308-B(config-vlan-3)# tag ethernet 1/25 to 1/26
HP9308-B(config-vlan-3)# spanning-tree
HP9308-B(config-vlan-3)# spanning-tree priority 500
HP9308-B(config-vlan-3)# vlan 4 name BLUE
HP9308-B(config-vlan-4)# untag ethernet 1/9 to 1/12
HP9308-B(config-vlan-4)# tag ethernet 1/25 to 1/26
HP9308-B(config-vlan-4)# vlan 5 name RED
HP9308-B(config-vlan-5)# untag ethernet 1/13 to 1/16
HP9308-B(config-vlan-5)# tag ethernet 1/25 to 1/26
HP9308-B(config-vlan-5)# end
HP9308-B# write memory
```
### **Configuring 9308-C**

Enter the following commands to configure 9308-C:

```
ProCurveRS> en 
ProCurveRS# configure terminal
ProCurveRS(config)# hostname HP9308-C
HP9308-C(config)# vlan 2 name BROWN
HP9308-C(config-vlan-2)# untag ethernet 1/1 to 1/4
HP9308-C(config-vlan-2)# tag ethernet 1/25 to 1/26
HP9308-C(config-vlan-2)# vlan 3 name GREEN
HP9308-C(config-vlan-3)# untag ethernet 1/5 to 1/8
HP9308-C(config-vlan-3)# tag ethernet 1/25 to 1/26
HP9308-C(config-vlan-3)# vlan 4 name BLUE
HP9308-C(config-vlan-4)# untag ethernet 1/9 to 1/12
HP9308-C(config-vlan-4)# tag ethernet 1/25 to 1/26
HP9308-C(config-vlan-4)# vlan 5 name RED
HP9308-C(config-vlan-5)# untag ethernet 1/13 to 1/16
HP9308-C(config-vlan-5)# tag ethernet 1/25 to 1/26
HP9308-C(config-vlan-5)# end
HP9308-C# write memory
```
**Syntax:** vlan <vlan-id> by port

**Syntax:** untagged ethernet <portnum> [to <portnum> | ethernet <portnum>]

**Syntax:** tagged ethernet <portnum> [to <portnum> | ethernet <portnum>]

**Syntax:** [no] spanning-tree

**Syntax:** spanning-tree [ethernet <portnum> path-cost <value> priority <value> forward-delay <value> hello-time <value> maximum-age <time> priority <value>

### **Modifying a Port-Based VLAN**

You can make the following modifications to a port-based VLAN:

- Add or delete a VLAN port.
- Change its priority.
- Enable or disable STP.

### **Removing a Port-Based VLAN**

Suppose you want to remove VLAN 5 from the example in [Figure 11.10](#page-14-0). To do so, use the following procedure.

*USING THE CLI* 

1. Access the global CONFIG level of the CLI on 9308-A by entering the following commands:

```
HP9308-A> enable 
No password has been assigned yet... 
HP9308-A# configure terminal
HP9308-A(config)#
```
2. Enter the following command:

HP9308-A(config)# no vlan 5 HP9308-A(config)#

3. Enter the following commands to exit the CONFIG level and save the configuration to the system-config file on flash memory:

```
HP9308-A(config)#
HP9308-A(config)# end
HP9308-A# write memory
HP9308-A#
```
4. Repeat steps 1 – 3 on 9308-B.

**Syntax:** no vlan <vlan-id> by port

#### **Removing a Port from a VLAN**

Suppose you want to remove port 1/11 from VLAN 4 on 9308-A shown in [Figure 11.10.](#page-14-0) To do so, use the following procedure.

*USING THE CLI* 

1. Access the global CONFIG level of the CLI on 9308-A by entering the following command:

```
HP9308-A> enable 
No password has been assigned yet... 
HP9308-A# configure terminal
HP9308-A(config)#
```
2. Access the level of the CLI for configuring port-based VLAN 4 by entering the following command:

```
HP9308-A(config)#
HP9308-A(config)# vlan 4
HP9308-A(config-vlan-4)#
```
3. Enter the following commands:

```
HP9308-A(config-vlan-4)#
HP9308-A(config-vlan-4)# no untag ethernet 1/11
deleted port ethe 1/11 from port-vlan 4.
```
HP9308-A(config-vlan-4)#

4. Enter the following commands to exit the VLAN CONFIG mode and save the configuration to the systemconfig file on flash memory:

```
HP9308-A(config-vlan-4)#
HP9308-A(config-vlan-4)# end
HP9308-A# write memory
HP9308-A#
```
**NOTE:** Beginning in software release 07.5.04, you can remove all the ports from a port-based VLAN without losing the rest of the VLAN's configuration. However, you cannot configure an IP address on a virtual routing interface unless the VLAN contains ports. If the VLAN has a virtual routing interface, the virtual routing interface's IP address is deleted when the ports associated with the interface are deleted. The rest of the VLAN configuration is retained.

In software releases earlier than 07.5.04, if you remove all the ports from a VLAN, the software removes the VLAN configuration entirely.

#### **Assigning a Higher Priority to a VLAN**

Suppose you wanted to give all traffic on Purple VLAN 2 in [Figure 11.10](#page-14-0) higher priority than all the other VLANs. Use the following procedure to do so.

#### *USING THE CLI*

1. Access the global CONFIG level of the CLI on 9308-A by entering the following command:

```
HP9308-A> enable 
No password has been assigned yet... 
HP9308-A# configure terminal
HP9308-A(config)#
```
2. Access the level of the CLI for configuring port-based VLAN 2 by entering the following command:

```
HP9308-A(confiq)#
HP9308-A(config)# vlan 2
HP9308-A(config-vlan-2)#
```
3. Enable all packets exiting the Routing Switch on VLAN 2 to transmit from the highest priority hardware queue of each transmit interface. For Routing Switches, possible levels are 0 (normal) – 7 (highest).

```
HP9308-A(config-vlan-2)#
HP9308-A(config-vlan-2)# priority 7
HP9308-A(config-vlan-2)#
```
4. Enter the following commands to exit the VLAN CONFIG mode and save the configuration to the systemconfig file on flash memory:

```
HP9308-A(config-vlan-2)#
HP9308-A(config-vlan-2)# end
HP9308-A# write memory
HP9308-A#
```
5. Repeat steps  $1 - 4$  on 9308-B.

**Syntax:** vlan <vlan-id> by port

*Syntax: priority 0 – 7* 

### **Enable Spanning Tree on a VLAN**

The spanning tree bridge and port parameters are configurable using one CLI command set at the Global Configuration Level of each Port-based VLAN. Suppose you want to enable the IEEE 802.1d STP across VLAN 3. To do so, use the following method.

**NOTE:** When port-based VLANs are not operating on the system, STP is set on a system-wide level at the global CONFIG level of the CLI.

#### *USING THE CLI*

1. Access the global CONFIG level of the CLI on 9308-A by entering the following commands:

```
HP9308-A> enable 
No password has been assigned yet... 
HP9308-A# configure terminal
HP9308-A(config)#
```
2. Access the level of the CLI for configuring port-based VLAN 3 by entering the following command:

```
HP9308-A(config)#
HP9308-A(config)# vlan 3
HP9308-A(config-vlan-3)#
```
3. From VLAN 3's configuration level of the CLI, enter the following command to enable STP on all tagged and untagged ports associated with VLAN 3.

```
HP9308-B(config-vlan-3)#
HP9308-B(config-vlan-3)# spanning-tree
HP9308-B(config-vlan-3)#
```
4. Enter the following commands to exit the VLAN CONFIG mode and save the configuration to the systemconfig file on flash memory:

```
HP9308-B(config-vlan-3)#
HP9308-B(config-vlan-3)# end
HP9308-B# write memory
HP9308-B#
```
5. Repeat steps  $1 - 4$  on 9308-B.

**NOTE:** You do not need to configure values for the STP parameters. All parameters have default values as noted below. Additionally, all values will be globally applied to all ports on the system or on the port-based VLAN for which they are defined.

To configure a specific path-cost or priority value for a given port, enter those values using the key words in the brackets [ ] shown in the syntax summary below. If you do not want to specify values for any given port, this portion of the command is not required.

**Syntax:** vlan <vlan-id> by port

**Syntax:** [no] spanning-tree

*Syntax:* spanning-tree [ethernet <portnum> path-cost <value> priority <value>] forward-delay <value> hello-time <value> maximum-age <time> priority <value>

#### *Bridge STP Parameters (applied to all ports within a VLAN)*

- Forward Delay the period of time a bridge will wait (the listen and learn period) before forwarding data packets. Possible values: 4 – 30 seconds. Default is 15.
- Maximum Age the interval a bridge will wait for receipt of a hello packet before initiating a topology change. Possible values: 6 – 40 seconds. Default is 20.
- Hello Time the interval of time between each configuration BPDU sent by the root bridge. Possible values: 1 – 10 seconds. Default is 2.
- Priority a parameter used to identify the root bridge in a network. The bridge with the lowest value has the highest priority and is the root. Possible values: 1 – 65,535. Default is 32,678.

#### *Port Parameters (applied to a specified port within a VLAN)*

- Path Cost a parameter used to assign a higher or lower path cost to a port. Possible values:  $1 65535$ . Default is (1000/Port Speed) for Half-Duplex ports and is (1000/Port Speed)/2 for Full-Duplex ports.
- Priority value determines when a port will be rerouted in relation to other ports. Possible values:  $0 255$ . Default is 128.

## <span id="page-19-1"></span>**Configuring IP Subnet, IPX Network and Protocol-Based VLANs**

Protocol-based VLANs provide the ability to define separate broadcast domains for several unique Layer 3 protocols within a single Layer 2 broadcast domain. Some applications for this feature might include security between departments with unique protocol requirements. This feature enables you to limit the amount of broadcast traffic end-stations, servers, and Routing Switches need to accept.

**NOTE:** See ["Configuring AppleTalk Cable VLANs" on page 11-28](#page-27-0) for information about configuring an AppleTalk cable VLAN.

### **Configuration Example**

Suppose you want to create five separate Layer 3 broadcast domains within a single Layer 2 STP broadcast domain:

- Three broadcast domains, one for each of three separate IP subnets
- One for IPX Network 1
- One for the Appletalk protocol

Also suppose you want a single router interface to be present within all of these separate broadcast domains, without using IEEE 802.1q VLAN tagging or any proprietary form of VLAN tagging.

[Figure 11.11](#page-19-0) shows this configuration.

<span id="page-19-0"></span>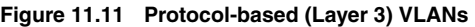

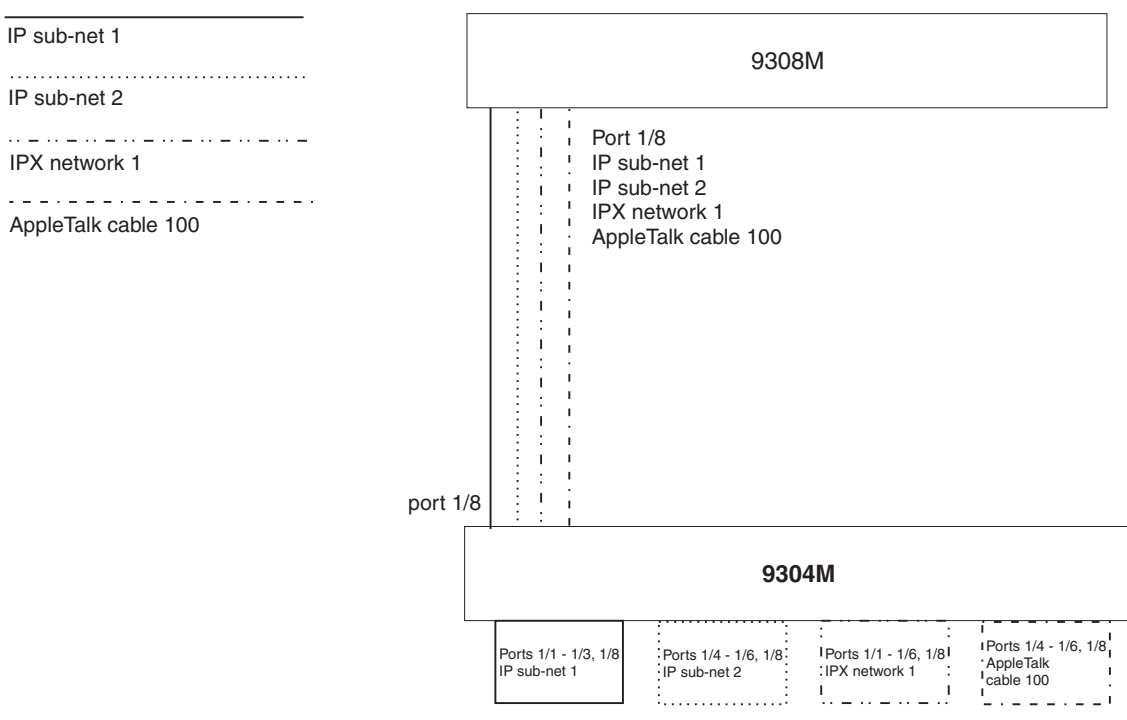

To configure the VLANs shown in [Figure 11.11](#page-19-0), use the following procedure.

*USING THE CLI* 

1. To permanently assign ports  $1/1 - 1/8$  and port  $1/25$  to IP subnet VLAN 1.1.1.0, enter the following commands:

```
HP9304> en 
No password has been assigned yet... 
HP9304# config t
HP9304(config)#
HP9304(config)# ip-subnet 1.1.1.0/24 name Green
HP9304(config-ip-subnet)# no dynamic
HP9304(config-ip-subnet)# static ethernet 1/1 to 1/8 ethernet 1/25
```
2. To permanently assign ports 1/9 – 1/16 and port 1/25 to IP subnet VLAN 1.1.2.0, enter the following commands:

```
HP9304(config-ip-subnet)# ip-subnet 1.1.2.0/24 name Yellow
HP9304(config-ip-subnet)# no dynamic
HP9304(config-ip-subnet)# static ethernet 1/9 to 1/16 ethernet 1/25
```
3. To permanently assign ports  $1/17 - 1/25$  to IP subnet VLAN 1.1.3.0, enter the following commands:

```
HP9304(config-ip-subnet)# ip-subnet 1.1.3.0/24 name Brown
HP9304(config-ip-subnet)# no dynamic
HP9304(config-ip-subnet)# static ethernet 1/17 to 1/25
```
4. To permanently assign ports 1/1 – 1/12 and port 1/25 to IPX network 1 VLAN, enter the following commands:

```
HP9304(config-ip-subnet)# ipx-network 1 ethernet_802.3 name Blue
HP9304(config-ipx-network)# no dynamic
HP9304(config-ipx-network)# static ethernet 1/1 to 1/12 ethernet 1/25
HP9304(config-ipx-network)#
```
5. To permanently assign ports  $1/12 - 1/25$  to Appletalk VLAN, enter the following commands:

```
HP9304(config-ipx-proto)# atalk-proto name Red
HP9304(config-atalk-proto)# no dynamic
HP9304(config-atalk-proto)# static ethernet 1/13 to 1/25
HP9304(config-atalk-proto)# end
HP9304# write memory
HP9304#
```
*Syntax:* ip-subnet <ip-addr> <ip-mask> [name <string>]

**Syntax:** ipx-network <ipx-network-number> <frame-encapsulation-type> netbios-allow | netbios-disallow [name <string>]

*Syntax:* ip-proto | ipx-proto | atalk-proto | decnet-proto | netbios-proto | other-proto static | exclude | dynamic ethernet <portnum> [to <portnum>] [name <string>]

## **Routing Between VLANs Using Virtual Routing Interfaces**

ProCurve Routing Switches offer the ability to create a virtual routing interface within a Layer 2 STP port-based VLAN or within each Layer 3 protocol, IP subnet, or IPX network VLAN. This combination of multiple Layer 2 and/ or Layer 3 broadcast domains and virtual routing interfaces are the basis for Hewlett-Packard's very powerful Integrated Switch Routing (ISR) technology. ISR is very flexible and can solve many networking problems. The following example is meant to provide ideas by demonstrating some of the concepts of ISR.

Example: Suppose you want to move routing out to each of three buildings in a network. Remember that the only protocols present on VLAN 2 and VLAN 3 are IP and IPX. Therefore, you can eliminate tagged ports 25 and 26 from both VLAN 2 and VLAN 3 and create new tagged port-based VLANs to support separate IP subnets and IPX networks for each backbone link.

You also need to create unique IP subnets and IPX networks within VLAN 2 and VLAN 3 at each building. This will create a fully routed IP and IPX backbone for VLAN 2 and VLAN 3. However, VLAN 4 has no protocol restrictions across the backbone. In fact there are requirements for NetBIOS and DecNet to be bridged among the three building locations. The IP subnet and IPX network that exists within VLAN 4 must remain a flat Layer 2 switched STP domain. You enable routing for IP and IPX on a virtual routing interface only on HP9304-A. This will provide the flat IP and IPX segment with connectivity to the rest of the network. Within VLAN 4 IP and IPX will follow the STP topology. All other IP subnets and IPX networks will be fully routed and have use of all paths at all times during normal operation.

[Figure 11.12](#page-22-0) shows the configuration described above.

### <span id="page-22-0"></span>**Figure 11.12 Routing between protocol-based VLANs**

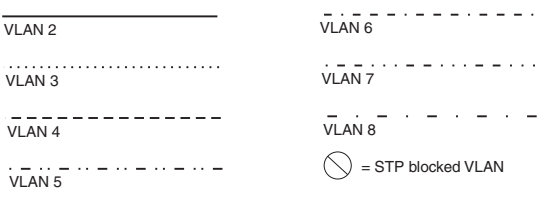

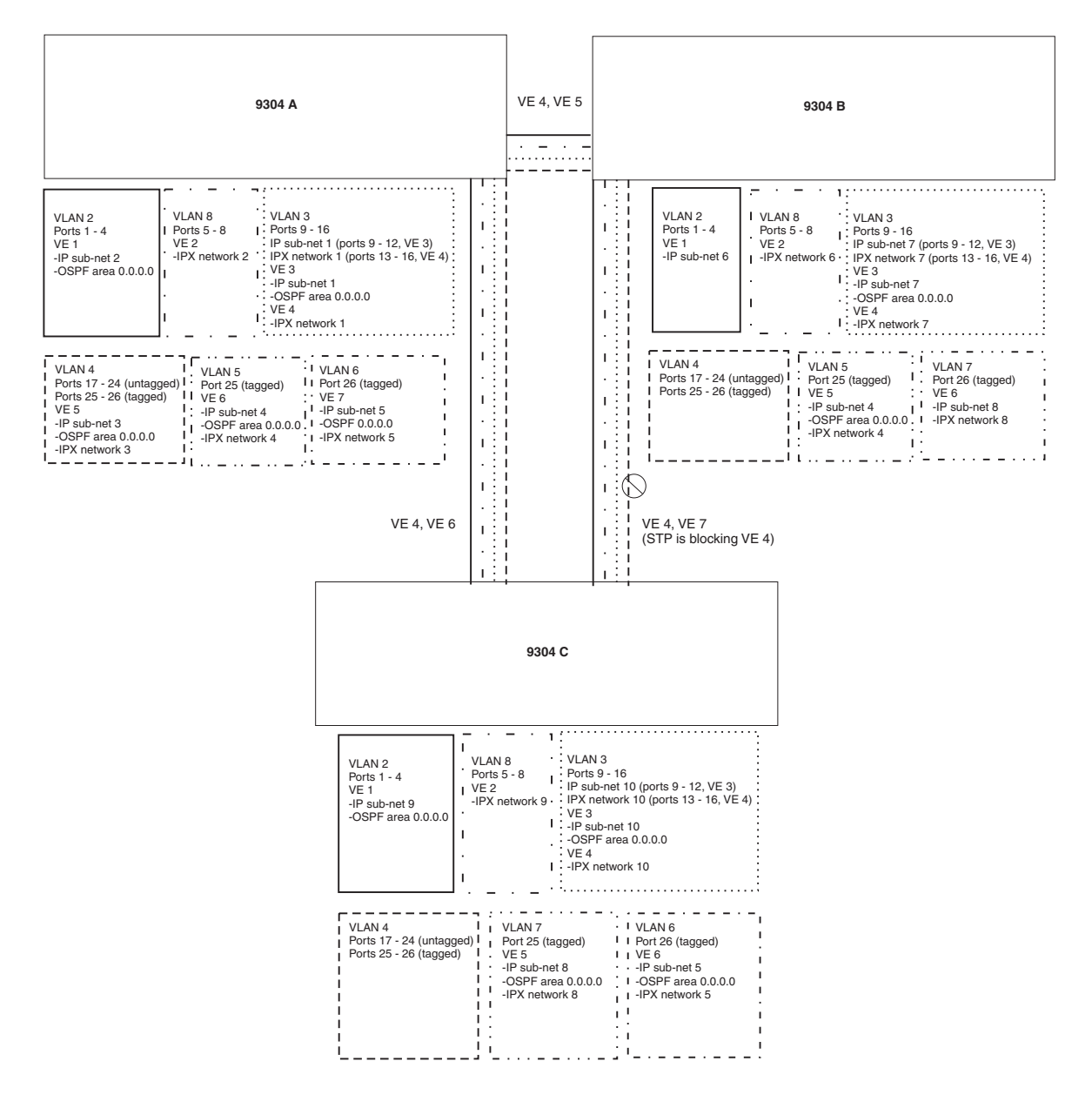

To configure the Layer 3 VLANs and virtual routing interfaces on the 9304M Routing Switch in [Figure 11.12](#page-22-0), use the following procedure.

### *USING THE CLI*

### **Configuring HP9304-A**

Enter the following commands to configure HP9304-A. The following commands enable OSPF or RIP routing and IPX routing.

HP9304> en *No password has been assigned yet...*  HP9304# configure terminal HP9304(config)# hostname HP9304-A HP9304-A(config)# router ospf HP9304-A(config-ospf-router)# area 0.0.0.0 normal HP9304-A(config-ospf-router)# router ipx *ipx routing enabled for next power cycle. Please save configuration to flash and reboot.*  HP9304-A(config-ospf-router)#

The following commands create the port-based VLAN 2. In the previous example, an external 9304M defined the router interfaces for VLAN 2. With ISR, routing for VLAN 2 is done locally within each 9304M. Therefore, there are two ways you can solve this problem. One way is to create a unique IP subnet and IPX network VLAN, each with its own virtual routing interface and unique IP or IPX address within VLAN 2 on each 9304M. In this example, this is the configuration used for VLAN 3. The second way is to split VLAN 2 into two separate port-based VLANs and create a virtual router interface within each port-based VLAN. Later in this example, this second option is used to create a port-based VLAN 8 to show that there are multiple ways to accomplish the same task with ISR.

You also need to create the Other-Protocol VLAN within port-based VLAN 2 and 8 to prevent unwanted protocols from being Layer 2 switched within port-based VLAN 2 or 8. Note that the only port-based VLAN that requires STP in this example is VLAN 4. You will need to configure the rest of the network to prevent the need to run STP.

```
HP9304-A(config-ospf-router)# vlan 2 name IP-Subnet_1.1.2.0/24
HP9304-A(config-vlan-2)# untag e 1/1 to 1/4
HP9304-A(config-vlan-2)# no spanning-tree
HP9304-A(config-vlan-2)# router-interface ve1
HP9304-A(config-vlan-2)# other-proto name block_other_protocols
HP9304-A(config-vlan-other-proto)# no dynamic
HP9304-A(config-vlan-other-proto)# exclude e 1/1 to 1/4
```
Once you have defined the port-based VLAN and created the virtual routing interface, you need to configure the virtual routing interface just as you would configure a physical interface.

```
HP9304-A(config-vlan-other-proto)# interface ve1
HP9304-A(config-vif-1)# ip address 1.1.2.1/24
HP9304-A(config-vif-1)# ip ospf area 0.0.0.0
```
#### Do the same thing for VLAN 8.

```
HP9304-A(config-vif-1)# vlan 8 name IPX_Network2
HP9304-A(config-vlan-8)# untag ethernet 1/5 to 1/8
HP9304-A(config-vlan-8)# no spanning-tree
HP9304-A(config-vlan-8)# router-interface ve 2
HP9304-A(config-vlan-8)# other-proto name block-other-protocols
HP9304-A(config-vlan-other-proto)# no dynamic
HP9304-A(config-vlan-other-proto)# exclude ethernet 1/5 to 1/8
HP9304-A(config-vlan-other-proto)# int ve2
HP9304-A(config-vif-2)# ipx network 2 ethernet_802.3
HP9304-A(config-vif-2)#
```
The next thing you need to do is create VLAN 3. This is very similar to the previous example with the addition of virtual routing interfaces to the IP subnet and IPX network VLANs. Also there is no need to exclude ports from the IP subnet and IPX network VLANs on the Routing Switch.

HP9304-A(config-vif-2)# vlan 3 name IP\_Sub\_&\_IPX\_Net\_VLAN HP9304-A(config-vlan-3)# untag e 1/9 to 1/16

```
HP9304-A(config-vlan-3)# no spanning-tree
HP9304-A(config-vlan-3)# ip-subnet 1.1.1.0/24
HP9304-A(config-vlan-ip-subnet)# static e 1/9 to 1/12
HP9304-A(config-vlan-ip-subnet)# router-interface ve3
HP9304-A(config-vlan-ip-subnet)# ipx-network 1 ethernet_802.3
HP9304-A(config-vlan-ipx-network)# static e 1/13 to 1/16
HP9304-A(config-vlan-ipx-network)# router-interface ve4
HP9304-A(config-vlan-ipx-network)# other-proto name block-other-protocols
HP9304-A(config-vlan-other-proto)# exclude e 1/9 to 1/16
HP9304-A(config-vlan-other-proto)# no dynamic
HP9304-A(config-vlan-other-proto)# interface ve 3
HP9304-A(config-vif-3)# ip addr 1.1.1.1/24
HP9304-A(config-vif-3)# ip ospf area 0.0.0.0
HP9304-A(config-vif-3)# int ve4
HP9304-A(config-vif-4)# ipx network 1 ethernet_802.3
HP9304-A(config-vif-4)#
```
Now configure VLAN 4. Remember this is a flat segment that, in the previous example, obtained its IP default gateway and IPX router services from an external 9304M. In this example, HP9304-A will provide the routing services for VLAN 4. You also want to configure the STP priority for VLAN 4 to make HP9304-A the root bridge for this VLAN.

```
HP9304-A(config-vif-4)# vlan 4 name Bridged_ALL_Protocols
HP9304-A(config-vlan-4)# untag ethernet 1/17 to 1/24
HP9304-A(config-vlan-4)# tag ethernet 1/25 to 1/26
HP9304-A(config-vlan-4)# spanning-tree
HP9304-A(config-vlan-4)# spanning-tree priority 500
HP9304-A(config-vlan-4)# router-interface ve5
HP9304-A(config-vlan-4)# int ve5
HP9304-A(config-vif-5)# ip address 1.1.3.1/24
HP9304-A(config-vif-5)# ip ospf area 0.0.0.0
HP9304-A(config-vif-5)# ipx network 3 ethernet_802.3
HP9304-A(config-vif-5)#
```
It is time to configure a separate port-based VLAN for each of the routed backbone ports (Ethernet 25 and 26). If you do not create a separate tagged port-based VLAN for each point-to-point backbone link, you need to include tagged interfaces for Ethernet 25 and 26 within VLANs 2, 3, and 8. This type of configuration makes the entire backbone a single STP domain for each VLAN 2, 3, and 8. This is the configuration used in the example in ["Configuring IP Subnet, IPX Network and Protocol-Based VLANs" on page 11-20](#page-19-1). In this scenario, the virtual routing interfaces within port-based VLANs 2, 3, and 8 will be accessible using only one path through the network. The path that is blocked by STP is not available to the routing protocols until it is in the STP FORWARDING state.

```
HP9304-A(config-vif-5)# vlan 5 name Rtr_BB_to_Bldg.2
HP9304-A(config-vlan-5)# tag e 1/25
HP9304-A(config-vlan-5)# no spanning-tree
HP9304-A(config-vlan-5)# router-interface ve6
HP9304-A(config-vlan-5)# vlan 6 name Rtr_BB_to_Bldg.3
HP9304-A(config-vlan-6)# tag ethernet 1/26
HP9304-A(config-vlan-6)# no spanning-tree
HP9304-A(config-vlan-6)# router-interface ve7
HP9304-A(config-vlan-6)# int ve6
HP9304-A(config-vif-6)# ip addr 1.1.4.1/24
HP9304-A(config-vif-6)# ip ospf area 0.0.0.0
HP9304-A(config-vif-6)# ipx network 4 ethernet_802.3
HP9304-A(config-vif-6)# int ve7
HP9304-A(config-vif-7)# ip addr 1.1.5.1/24
HP9304-A(config-vif-7)# ip ospf area 0.0.0.0
HP9304-A(config-vif-7)# ipx network 5 ethernet_802.3
HP9304-A(config-vif-7)#
```
This completes the configuration for HP9304-A. The configuration for HP9304-B and C is very similar except for a few issues.

- IP subnets and IPX networks configured on HP9304-B and HP9304-C must be unique across the entire network, except for the backbone port-based VLANs 5, 6, and 7 where the subnet is the same but the IP address must change.
- There is no need to change the default priority of STP within VLAN 4.
- There is no need to include a virtual router interface within VLAN 4.
- The backbone VLAN between HP9304-B and HP9304-C must be the same at both ends and requires a new VLAN ID. The VLAN ID for this port-based VLAN is VLAN 7.

### **Configuration for HP9304-B**

Enter the following commands to configure HP9304-B.

```
HP9304> en 
No password has been assigned yet... 
HP9304# config t
HP9304(config)# hostname HP9304-B
HP9304-B(config)# router ospf
HP9304-B(config-ospf-router)# area 0.0.0.0 normal
HP9304-B(config-ospf-router)# router ipx
HP9304-B(config-ospf-router)# vlan 2 name IP-Subnet_1.1.6.0/24
HP9304-B(config-vlan-2)# untag e 1/1 to 1/4
HP9304-B(config-vlan-2)# no spanning-tree
HP9304-B(config-vlan-2)# router-interface ve1
HP9304-B(config-vlan-2)# other-proto name block-other-protocols
HP9304-B(config-vlan-other-proto)# no dynamic
HP9304-B(config-vlan-other-proto)# exclude e 1/1 to 1/4
HP9304-B(config-vlan-other-proto)# int ve1
HP9304-B(config-vif-1)# ip addr 1.1.6.1/24
HP9304-B(config-vif-1)# ip ospf area 0.0.0.0
HP9304-B(config-vif-1)# vlan 8 name IPX_Network6
HP9304-B(config-vlan-8)# untag e 1/5 to 1/8
HP9304-B(config-vlan-8)# no span
HP9304-B(config-vlan-8)# router-int ve2
HP9304-B(config-vlan-8)# other-proto name block-other-protocols
HP9304-B(config-vlan-other-proto)# no dynamic
HP9304-B(config-vlan-other-proto)# exclude e 1/5 to 1/8
HP9304-B(config-vlan-other-proto)# int ve2
HP9304-B(config-vif-2)# ipx net 6 ethernet_802.3
HP9304-B(config-vif-2)# vlan 3 name IP_Sub_&_IPX_Net_VLAN
HP9304-B(config-vlan-3)# untag e 1/9 to 1/16
HP9304-B(config-vlan-3)# no spanning-tree
HP9304-B(config-vlan-3)# ip-subnet 1.1.7.0/24
HP9304-B(config-vlan-ip-subnet)# static e 1/9 to 1/12
HP9304-B(config-vlan-ip-subnet)# router-interface ve3
HP9304-B(config-vlan-ip-subnet)# ipx-network 7 ethernet_802.3
HP9304-B(config-vlan-ipx-network)# static e 1/13 to 1/16
HP9304-B(config-vlan-ipx-network)# router-interface ve4
HP9304-B(config-vlan-ipx-network)# other-proto name block-other-protocols
HP9304-B(config-vlan-other-proto)# exclude e 1/9 to 1/16
HP9304-B(config-vlan-other-proto)# no dynamic
HP9304-B(config-vlan-other-proto)# interface ve 3
HP9304-B(config-vif-3)# ip addr 1.1.7.1/24
HP9304-B(config-vif-3)# ip ospf area 0.0.0.0
HP9304-B(config-vif-3)# int ve4
HP9304-B(config-vif-4)# ipx network 7 ethernet_802.3
HP9304-B(config-vif-4)# vlan 4 name Bridged_ALL_Protocols
```

```
HP9304-B(config-vlan-4)# untag ethernet 1/17 to 1/24
HP9304-B(config-vlan-4)# tag ethernet 1/25 to 1/26
HP9304-B(config-vlan-4)# spanning-tree
HP9304-B(config-vlan-4)# vlan 5 name Rtr_BB_to_Bldg.1
HP9304-B(config-vlan-5)# tag e 1/25
HP9304-B(config-vlan-5)# no spanning-tree
HP9304-B(config-vlan-5)# router-interface ve5
HP9304-B(config-vlan-5)# vlan 7 name Rtr_BB_to_Bldg.3
HP9304-B(config-vlan-7)# tag ethernet 1/26
HP9304-B(config-vlan-7)# no spanning-tree
HP9304-B(config-vlan-7)# router-interface ve6
HP9304-B(config-vlan-7)# int ve5
HP9304-B(config-vif-5)# ip addr 1.1.4.2/24
HP9304-B(config-vif-5)# ip ospf area 0.0.0.0
HP9304-B(config-vif-5)# ipx network 4 ethernet_802.3
HP9304-B(config-vif-5)# int ve6
HP9304-B(config-vif-6)# ip addr 1.1.8.1/24
HP9304-B(config-vif-6)# ip ospf area 0.0.0.0
HP9304-B(config-vif-6)# ipx network 8 ethernet_802.3
HP9304-B(config-vif-6)#
```
#### **Configuration for HP9304-C**

Enter the following commands to configure HP9304-C.

```
HP9304> en 
No password has been assigned yet... 
HP9304# config t
HP9304(config)# hostname HP9304-C
HP9304-C(config)# router ospf
HP9304-C(config-ospf-router)# area 0.0.0.0 normal
HP9304-C(config-ospf-router)# router ipx
HP9304-C(config-ospf-router)# vlan 2 name IP-Subnet_1.1.9.0/24
HP9304-C(config-vlan-2)# untag e 1/1 to 1/4
HP9304-C(config-vlan-2)# no spanning-tree
HP9304-C(config-vlan-2)# router-interface ve1
HP9304-C(config-vlan-2)# other-proto name block-other-protocols
HP9304-C(config-vlan-other-proto)# no dynamic
HP9304-C(config-vlan-other-proto)# exclude e 1/1 to 1/4
HP9304-C(config-vlan-other-proto)# int ve1
HP9304-C(config-vif-1)# ip addr 1.1.9.1/24
HP9304-C(config-vif-1)# ip ospf area 0.0.0.0
HP9304-C(config-vif-1)# vlan 8 name IPX_Network9
HP9304-C(config-vlan-8)# untag e 1/5 to 1/8
HP9304-C(config-vlan-8)# no span
HP9304-C(config-vlan-8)# router-int ve2
HP9304-C(config-vlan-8)# other-proto name block-other-protocols
HP9304-C(config-vlan-other-proto)# no dynamic
HP9304-C(config-vlan-other-proto)# exclude e 1/5 to 1/8
HP9304-C(config-vlan-other-proto)# int ve2
HP9304-C(config-vif-2)# ipx net 9 ethernet_802.3
HP9304-C(config-vif-2)# vlan 3 name IP_Sub_&_IPX_Net_VLAN
HP9304-C(config-vlan-3)# untag e 1/9 to 1/16
HP9304-C(config-vlan-3)# no spanning-tree
HP9304-C(config-vlan-3)# ip-subnet 1.1.10.0/24
HP9304-C(config-vlan-ip-subnet)# static e 1/9 to 1/12
HP9304-C(config-vlan-ip-subnet)# router-interface ve3
HP9304-C(config-vlan-ip-subnet)# ipx-network 10 ethernet_802.3
HP9304-C(config-vlan-ipx-network)# static e 1/13 to 1/16
HP9304-C(config-vlan-ipx-network)# router-interface ve4
```

```
HP9304-C(config-vlan-ipx-network)# other-proto name block-other-protocols
HP9304-C(config-vlan-other-proto)# exclude e 1/9 to 1/16
HP9304-C(config-vlan-other-proto)# no dynamic
HP9304-C(config-vlan-other-proto)# interface ve 3
HP9304-C(config-vif-3)# ip addr 1.1.10.1/24
HP9304-C(config-vif-3)# ip ospf area 0.0.0.0
HP9304-C(config-vif-3)# int ve4
HP9304-C(config-vif-4)# ipx network 10 ethernet_802.3
HP9304-C(config-vif-4)# vlan 4 name Bridged_ALL_Protocols
HP9304-C(config-vlan-4)# untag ethernet 1/17 to 1/24
HP9304-C(config-vlan-4)# tag ethernet 1/25 to 1/26
HP9304-C(config-vlan-4)# spanning-tree
HP9304-C(config-vlan-4)# vlan 7 name Rtr_BB_to_Bldg.2
HP9304-C(config-vlan-7)# tag e 1/25
HP9304-C(config-vlan-7)# no spanning-tree
HP9304-C(config-vlan-7)# router-interface ve5
HP9304-C(config-vlan-7)# vlan 6 name Rtr_BB_to_Bldg.1
HP9304-C(config-vlan-6)# tag ethernet 1/26
HP9304-C(config-vlan-6)# no spanning-tree
HP9304-C(config-vlan-6)# router-interface ve6
HP9304-C(config-vlan-6)# int ve5
HP9304-C(config-vif-5)# ip addr 1.1.8.2/24
HP9304-C(config-vif-5)# ip ospf area 0.0.0.0
HP9304-C(config-vif-5)# ipx network 8 ethernet_802.3
HP9304-C(config-vif-5)# int ve6
HP9304-C(config-vif-6)# ip addr 1.1.5.2/24
HP9304-C(config-vif-6)# ip ospf area 0.0.0.0
HP9304-C(config-vif-6)# ipx network 5 ethernet_802.3
HP9304-C(config-vif-6)#
```
## <span id="page-27-0"></span>**Configuring AppleTalk Cable VLANs**

You can configure up to eight AppleTalk cable VLANs within a port-based VLAN.

To configure an AppleTalk cable VLAN, you create a port-based VLAN, then create up to eight cable VLANs within the port-based VLAN. You create the AppleTalk cable VLAN by assigning a number to the VLAN, optionally naming the cable VLAN, assigning ports from the port-based VLAN, and specifying the router interface (virtual routing interface) on which the Routing Switch will send and receive traffic for the cable VLAN.

All the ports in an AppleTalk cable VLAN are within the same AppleTalk cable range. The device switches traffic within the VLAN and routes traffic between VLANs.

### **Configuration Guidelines**

Use the following guidelines when configuring AppleTalk cable VLANs:

- The number of VLANs you can configure is limited by the system max number configured for protocol VLANs.
- Each AppleTalk cable VLAN can have only one router interface. The router interface must be a virtual routing interface.
- The AppleTalk cable VLANs cannot overlap. Thus, you cannot use the same port in more than one AppleTalk cable VLAN.
- You must add the ports to the AppleTalk cable VLAN using the static option. You cannot use the dynamic or exclude options.
- You cannot have an AppleTalk cable VLAN and an AppleTalk protocol VLAN in the same port-based VLAN. If you already have an AppleTalk protocol VLAN in the port-based VLAN, you must delete the AppleTalk protocol VLAN first, then configure the AppleTalk cable VLAN.

## **Configuration Example**

[Figure 11.13](#page-28-0) shows an example of an 9308M Routing Switch with four AppleTalk cable VLANs configured on a single port-based VLAN. In this example, port-based VLAN 10 is configured, then AppleTalk cable VLANs are configured on ports on chassis modules 2 and 3. Each virtual routing interface (ve1, ve2, ve3, and ve4) is then configured with AppleTalk routing information for the cable VLAN.

### <span id="page-28-0"></span>**Figure 11.13 AppleTalk Cable VLANs**

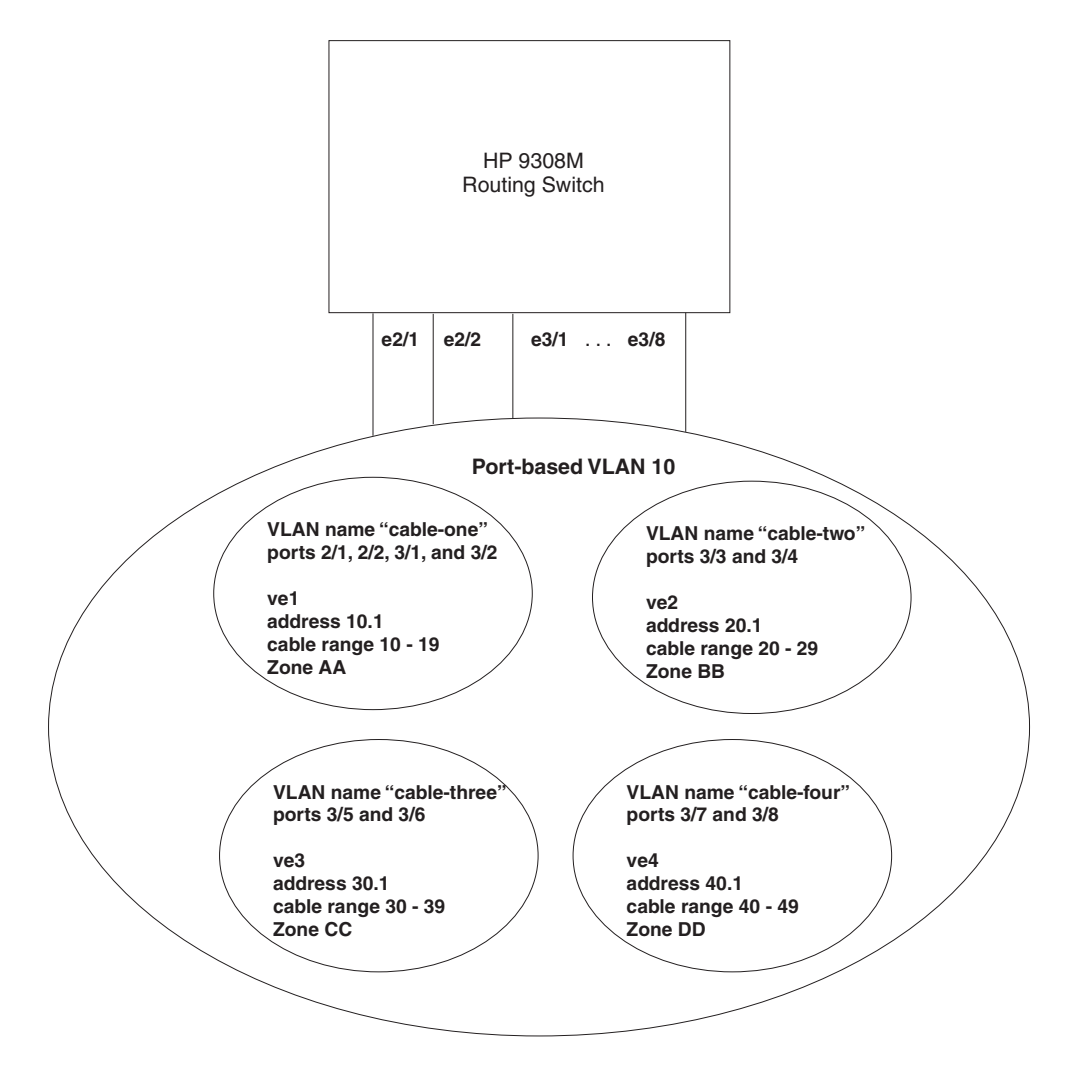

### **Configuring the VLANs**

To configure the VLANs shown in Figure 3, enter the following CLI commands:

ProCurveRS(config)# vlan 10 by port ProCurveRS(config-vlan-10)# untag ethe 2/1 to 2/2 ethe 3/1 to 3/8

The two commands above add port-based VLAN 10 and add ports 2/1, 2/2, and 3/1 – 3/16 to the VLAN. The **untag** command removes ports from the default VLAN and adds them to port-based VLAN 10. (The default VLAN contains all the ports in the system by default.) The **untag** command also allows the ports to process packets that do not contain 802.1q tagging.

The following commands add four AppleTalk cable VLANs, in groups of three commands each. The **appletalkcable-vlan** command adds a cable VLAN and, with the optional **name** parameter, names the VLAN. The **static**  command adds specific ports within the port-based VLAN to the AppleTalk cable VLAN. The **router-interface**  command identifies virtual routing interface that connects to the AppleTalk cable range the VLAN is for.

```
ProCurveRS(config-vlan-10)# appletalk-cable-vlan 1 name cable-one
ProCurveRS(config-vlan-10)# static ethe 2/1 to 2/2 ethe 3/1 to 3/2
ProCurveRS(config-vlan-10)# router-interface ve 1
ProCurveRS(config-vlan-10)# appletalk-cable-vlan 2 name cable-two
ProCurveRS(config-vlan-10)# static ethe 3/3 to 3/4
ProCurveRS(config-vlan-10)# router-interface ve 2
ProCurveRS(config-vlan-10)# appletalk-cable-vlan 3 name cable-three
ProCurveRS(config-vlan-10)# static ethe 3/5 to 3/6
ProCurveRS(config-vlan-10)# router-interface ve 3
ProCurveRS(config-vlan-10)# appletalk-cable-vlan 4 name cable-four
ProCurveRS(config-vlan-10)# static ethe 3/7 to 3/8
ProCurveRS(config-vlan-10)# router-interface ve 4
```
*Syntax: appletalk-cable-vlan <vlan-id> [name <string>]* 

The  $\langle$ vlan-id $>$  can be from 1 – 8.

The **name** <string> parameter specifies a name and can be a string up to 32 characters long.

### **Configuring the Router Interfaces**

The following commands configure the router interfaces (virtual routing interfaces) associated with the AppleTalk cable VLANs. The **interface ve** commands add the virtual routing interfaces to the system. (The **routerinterface** commands above refer to these interfaces but do not add them. You must add the interfaces using the **interface ve** command.)

For each virtual routing interface, additional commands configure the AppleTalk routing parameters for the interface. Notice that each virtual routing interface has a separate set of routing parameters. The routing parameters on each virtual routing interface are independent of the routing parameters on other virtual routing interfaces. Since each AppleTalk cable VLAN is associated with a separate virtual routing interface, each AppleTalk cable VLAN has a distinct set of routing parameters, separate from the routing parameters on other AppleTalk VLANs. In effect, each virtual routing interface contains a separate AppleTalk Routing Switch.

The **appletalk address** command configures the AppleTalk interface address on the virtual routing interface. The **appletalk cable-range** command specifies the cable range for the network. The **appletalk routing**  command enables AppleTalk routing on the virtual routing interface. The **zone-name** commands add zones to the network. For information about the AppleTalk routing commands, see the "Configuring AppleTalk" chapter in the *Advanced Configuration and Management Guide for ProCurve 9300/9400 Series Routing Switches*.

The **write memory** command at the end of the example saves the configuration to the startup-config file.

```
ProCurveRS(config-vlan-10)# interface ve 1
ProCurveRS(config-vif-1)# appletalk cable-range 10 - 19
ProCurveRS(config-vif-1)# appletalk address 10.1
ProCurveRS(config-vif-1)# appletalk zone-name AA
ProCurveRS(config-vif-1)# appletalk routing
ProCurveRS(config-vif-1)# interface ve 2
ProCurveRS(config-vif-2)# appletalk cable-range 20 - 29
ProCurveRS(config-vif-2)# appletalk address 20.1
ProCurveRS(config-vif-2)# appletalk zone-name BB
ProCurveRS(config-vif-2)# appletalk routing
ProCurveRS(config-vif-2)# interface ve 3
ProCurveRS(config-vif-3)# appletalk cable-range 30 - 39
ProCurveRS(config-vif-3)# appletalk address 30.1
ProCurveRS(config-vif-3)# appletalk zone-name CC
ProCurveRS(config-vif-3)# appletalk routing
ProCurveRS(config-vif-3)# interface ve 4
ProCurveRS(config-vif-4)# appletalk cable-range 40 - 49
ProCurveRS(config-vif-4)# appletalk address 40.1
ProCurveRS(config-vif-4)# appletalk zone-name DD
ProCurveRS(config-vif-4)# appletalk routing
ProCurveRS(config-vif-4)# write memory
```
## **Configuring Protocol VLANs With Dynamic Ports**

The configuration examples for protocol VLANs in the sections above show how to configure the VLANs using static ports. You also can configure the following types of protocol VLANs with dynamic ports:

- AppleTalk protocol
- IP protocol
- IPX protocol
- IP subnet
- **IPX** network

**NOTE:** The software does not support dynamically adding ports to AppleTalk cable VLANs. Conceptually, an AppleTalk cable VLAN consists of a single network cable, connected to a single port. Therefore, dynamic addition and removal of ports is not applicable.

**NOTE:** You cannot route to or from protocol VLANs with dynamically added ports.

### **Aging of Dynamic Ports**

When you add the ports to the VLAN, the software automatically adds them all to the VLAN. However, dynamically added ports age out. If the age time for a dynamic port expires, the software removes the port from the VLAN. If that port receives traffic for the IP subnet or IPX network, the software adds the port to the VLAN again and starts the aging timer over. Each time the port receives traffic for the VLAN's IP subnet or IPX network, the aging timer starts over.

Dynamic ports within any protocol VLAN age out after 10 minutes, if no member protocol traffic is received on a port within the VLAN. The aged out port, however, remains as a candidate dynamic port for that VLAN. The port becomes active in the VLAN again if member protocol traffic is received on that port.

Once a port is re-activated, the aging out period for the port is reset to 20 minutes. Each time a member protocol packet is received by a candidate dynamic port (aged out port) the port becomes active again and the aging out period is reset for 20 minutes.

### **Configuration Guidelines**

- You cannot dynamically add a port to a protocol VLAN if the port has any routing configuration parameters. For example, the port cannot have a virtual routing interface, IP subnet address, IPX network address, or AppleTalk network address configured on it.
- Once you dynamically add a port to a protocol VLAN, you cannot configure routing parameters on the port.
- Dynamic VLAN ports are not required or supported on AppleTalk cable VLANs.

### **Configuring an IP, IPX, or AppleTalk Protocol VLAN with Dynamic Ports**

To configure an IP, IPX, or AppleTalk protocol VLAN with dynamic ports, use one of the following methods.

### *USING THE CLI*

To configure port-based VLAN 10, then configure an IP protocol VLAN within the port-based VLAN with dynamic ports, enter the following commands such as the following:

```
ProCurveRS(config)# vlan 10 by port
ProCurveRS(config-vlan-10)# untag ethernet 1/1 to 1/6
added untagged port ethe 1/1 to 1/6 to port-vlan 30. 
ProCurveRS(config-vlan-10)# ip-proto name IP_Prot_VLAN
ProCurveRS(config-vlan-10)# dynamic
ProCurveRS(config)# write memory
```
**Syntax:** vlan <vlan-id> by port [name <string>]

**Syntax:** untagged ethernet <portnum> to <portnum>

Or

**Syntax:** untagged ethernet <portnum> ethernet <portnum>

**NOTE:** Use the first **untagged** command for adding a range of ports. Use the second command for adding separate ports (not in a range).

*Syntax:* ip-proto [name <string>]

*Syntax:* ipx-proto [name <string>]

**Syntax:** appletalk-cable-vlan <num> [name <string>]

*Syntax:* dynamic

The procedure is similar for IPX and AppleTalk protocol VLANs. Enter **ipx-proto** or **atalk-proto** instead of **ip-proto**.

### <span id="page-31-0"></span>**Configuring an IP Subnet VLAN with Dynamic Ports**

To configure an IP subnet VLAN with dynamic ports, use one of the following methods.

### *USING THE CLI*

To configure port-based VLAN 10, then configure an IP subnet VLAN within the port-based VLAN with dynamic ports, enter commands such as the following:

```
ProCurveRS(config)# vlan 10 by port name IP_VLAN
ProCurveRS(config-vlan-10)# untag ethernet 1/1 to 1/6
added untagged port ethe 1/1 to 1/6 to port-vlan 10. 
ProCurveRS(config-vlan-10)# ip-subnet 1.1.1.0/24 name Mktg-LAN
ProCurveRS(config-vlan-10)# dynamic 
ProCurveRS(config)# write memory
```
These commands create a port-based VLAN on chassis ports 1/1 – 1/6 named "Mktg-LAN", configure an IP subnet VLAN within the port-based VLAN, and then add ports from the port-based VLAN dynamically.

**Syntax:** vlan <vlan-id> by port [name <string>]

**Syntax:** untagged ethernet <portnum> to <portnum>

Or

**Syntax:** untagged ethernet <portnum> ethernet <portnum>

**NOTE:** Use the first **untagged** command for adding a range of ports. Use the second command for adding separate ports (not in a range).

**Syntax:** ip-subnet <ip-addr> <ip-mask> [name <string>]

Or

**Syntax:** ip-subnet <ip-addr>/<mask-bits> [name <string>]

*Syntax:* dynamic

### <span id="page-31-1"></span>**Configuring an IPX Network VLAN with Dynamic Ports**

To configure an IPX network VLAN with dynamic ports, use one of the following methods.

### *USING THE CLI*

To configure port-based VLAN 20, then configure an IPX network VLAN within the port-based VLAN with dynamic ports, enter commands such as the following:

ProCurveRS(config)# vlan 20 by port name IPX\_VLAN

ProCurveRS(config-vlan-10)# untag ethernet 2/1 to 2/6 *added untagged port ethe 2/1 to 2/6 to port-vlan 20.*  ProCurveRS(config-vlan-10)# ipx-network abcd ethernet\_ii name Eng-LAN ProCurveRS(config-vlan-10)# dynamic ProCurveRS(config)# write memory

These commands create a port-based VLAN on chassis ports 2/1 – 2/6 named "Eng-LAN", configure an IPX network VLAN within the port-based VLAN, and then add ports from the port-based VLAN dynamically.

**Syntax:** vlan <vlan-id> by port [name <string>]

**Syntax:** untagged ethernet <portnum> to <portnum>

Or

Syntax: untagged ethernet <portnum> ethernet <portnum>

**NOTE:** Use the first **untagged** command for adding a range of ports. Use the second command for adding separate ports (not in a range).

**Syntax:** ipx-network <network-addr> ethernet\_ii | ethernet\_802.2 | ethernet\_802.3 | ethernet\_snap [name <string>]

*Syntax:* dynamic

## **Configuring Uplink Ports Within a Port-Based VLAN**

You can configure a subset of the ports in a port-based VLAN as uplink ports. When you configure uplink ports in a port-based VLAN, the device sends all broadcast and unknown-unicast traffic from a port in the VLAN to the uplink ports, but not to other ports within the VLAN. Thus, the uplink ports provide tighter broadcast control within the VLAN.

For example, if two ports within a port-based VLAN are Gigabit ports attached to the network and the other ports in the VLAN are 10/100 ports attached to clients, you can configure the two ports attached to the network as uplink ports. In this configuration, broadcast and unknown-unicast traffic in the VLAN does not go to all ports in the VLAN. The traffic goes only to the uplink ports. The clients on the network do not receive broadcast and unknown-unicast traffic from other ports, including other clients.

To configure uplink ports in a port-based VLAN, use the following CLI method.

### *USING THE CLI*

To configure a port-based VLAN containing uplink ports, enter commands such as the following:

```
ProCurveRS(config)# vlan 10 by port
ProCurveRS(config-vlan-10)# untag ethernet 1/1 to 1/24
ProCurveRS(config-vlan-10)# untag ethernet 2/1 to 2/2
ProCurveRS(config-vlan-10)# uplink-switch ethernet 2/1 to 2/2
```
*Syntax:* [no] uplink-switch ethernet <portnum> [to <portnum> | ethernet <portnum>]

In this example, 24 ports on a 10/100 module and two Gigabit ports on a Gigabit module are added to port-based VLAN 10. The two Gigabit ports are then configured as uplink ports.

*USING THE WEB MANAGEMENT INTERFACE* 

You cannot configure uplink ports in a port-based VLAN using the Web management interface.

## **Configuring the Same IP Subnet Address on Multiple Port-Based VLANs**

For an HP device to route between port-based VLANs, you must add a virtual routing interface to each VLAN. Generally, you also configure a unique IP subnet address on each virtual routing interface. For example, if you have three port-based VLANs, you add a virtual routing interface to each VLAN, then add a separate IP subnet address to each virtual routing interface. The IP address on each of the virtual routing interfaces must be in a separate subnet. The HP device routes Layer 3 traffic between the subnets using the subnet addresses.

**NOTE:** Before using the method described in this section, see ["Configuring VLAN Groups and Virtual Routing](#page-37-0)  [Interface Groups" on page 11-38](#page-37-0). You might be able to achieve the results you want using the methods in that section instead.

[Figure 11.14](#page-33-0) shows an example of this type of configuration.

<span id="page-33-0"></span>**Figure 11.14 Multiple port-based VLANs with separate protocol addresses** 

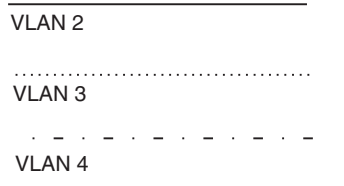

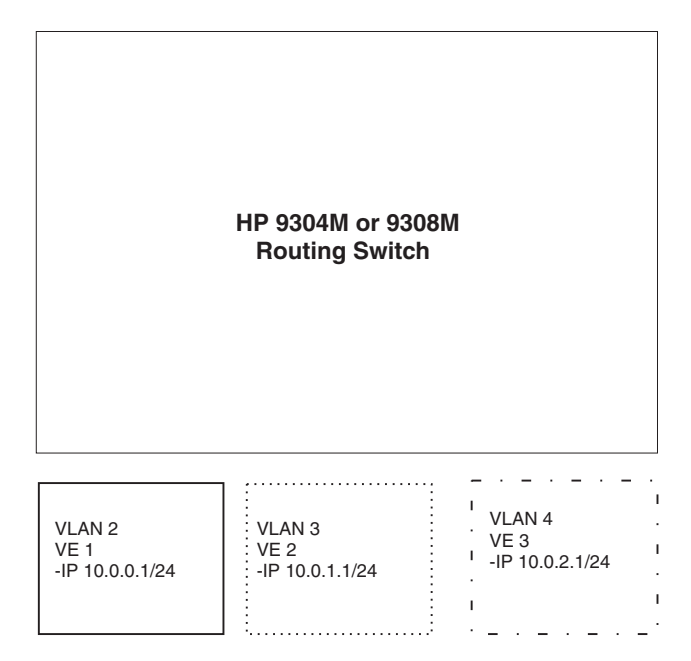

As shown in this example, each VLAN has a separate IP subnet address. If you need to conserve IP subnet addresses, you can configure multiple VLANs with the same IP subnet address, as shown in [Figure 11.15](#page-34-0).

<span id="page-34-0"></span>**Figure 11.15 Multiple port-based VLANs with the same protocol address** 

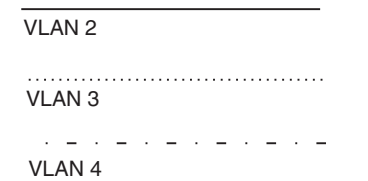

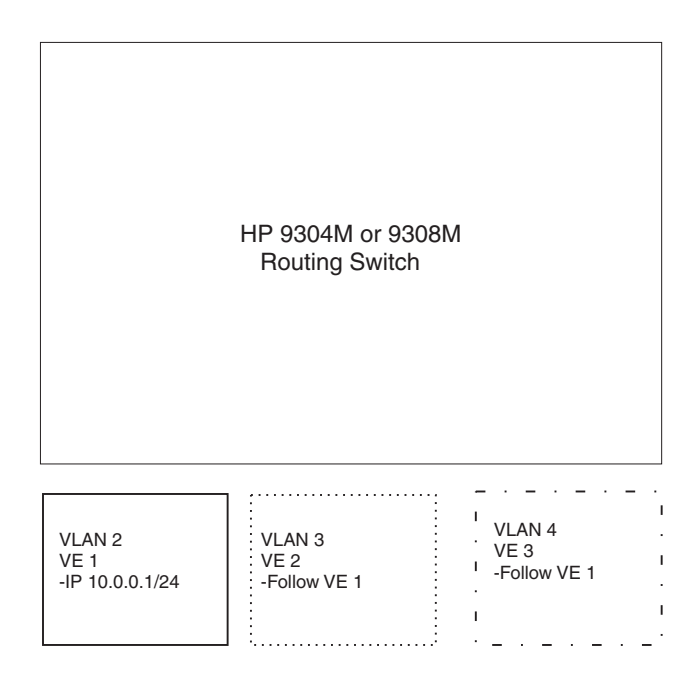

Each VLAN still requires a separate virtual routing interface. However, all three VLANs now use the same IP subnet address.

In addition to conserving IP subnet addresses, this feature allows containment of Layer 2 broadcasts to segments within an IP subnet. For ISP environments where the same IP subnet is allocated to different customers, placing each customer in a separate VLAN allows all customers to share the IP subnet address, while at the same time isolating them from one another's Layer 2 broadcasts.

**NOTE:** You can provide redundancy to an IP subnet address that contains multiple VLANs using a pair of ProCurve Routing Switches configured for HP's VRRP (Virtual Router Redundancy Protocol).

The ProCurve device performs proxy Address Resolution Protocol (ARP) for hosts that want to send IP traffic to hosts in other VLANs that are sharing the same IP subnet address. If the source and destination hosts are in the same VLAN, the HP device does not need to use ARP.

If a host attached to one VLAN sends an ARP message for the MAC address of a host in one of the other VLANs using the same IP subnet address, the HP device performs a proxy ARP on behalf of the other host. The HP device then replies to the ARP by sending the virtual routing interface MAC address. The HP device uses the same MAC address for all virtual routing interfaces.

When the host that sent the ARP then sends a unicast packet addressed to the virtual routing interface's MAC address, the device switches the packet on Layer 3 to the destination host on the VLAN.

**NOTE:** If the HP device's ARP table does not contain the requested host, the HP device forwards the ARP request on Layer 2 to the same VLAN as the one that received the ARP request. Then the device sends an ARP for the destination to the other VLANs that are using the same IP subnet address.

If the destination is in the same VLAN as the source, the HP device does not need to perform a proxy ARP.

To configure multiple VLANs to use the same IP subnet address:

- Configure each VLAN, including adding tagged or untagged ports.
- Configure a separate virtual routing interface for each VLAN, but do not add an IP subnet address to more than one of the virtual routing interfaces.
- Configure the virtual routing interfaces that do not have the IP subnet address to "follow" the virtual routing interface that does have the address.

To configure the VLANs shown in [Figure 11.15,](#page-34-0) you could enter the following commands.

```
ProCurveRS(config)# vlan 1 by port
ProCurveRS(config-vlan-1)# untag ethernet 1/1
ProCurveRS(config-vlan-1)# tag ethernet 1/8
ProCurveRS(config-vlan-1)# router-interface ve 1
```
#### **Syntax:** ip follow ve <num>

The commands above configure port-based VLAN 1. The VLAN has one untagged port (1/1) and a tagged port (1/8). In this example, all three VLANs contain port 1/8 so the port must be tagged to allow the port to be in multiple VLANs. You can configure VLANs to share a Layer 3 protocol interface regardless of tagging. A combination of tagged and untagged ports is shown in this example to demonstrate that sharing the interface does not change other VLAN features.

Notice that each VLAN still requires a unique virtual routing interface.

The following commands configure port-based VLANs 2 and 3.

```
ProCurveRS(config-vlan-1)# vlan 2 by port
ProCurveRS(config-vlan-2)# untag ethernet 1/2
ProCurveRS(config-vlan-2)# tag ethernet 1/8
ProCurveRS(config-vlan-2)# router-interface ve 2
ProCurveRS(config-vlan-2)# vlan 3 by port
ProCurveRS(config-vlan-3)# untag ethernet 1/5 to 1/6
ProCurveRS(config-vlan-3)# tag ethernet 1/8
ProCurveRS(config-vlan-3)# router-interface ve 3
```
The following commands configure an IP subnet address on virtual routing interface 1.

ProCurveRS(config-vlan-3)# interface ve 1 ProCurveRS(config-vif-1)# ip address 10.0.0.1/24

The following commands configure virtual routing interfaces 2 and 3 to "follow" the IP subnet address configured on virtual routing interface 1.

```
ProCurveRS(config-vif-1)# interface ve 2
ProCurveRS(config-vif-2)# ip follow ve 1
ProCurveRS(config-vif-2)# interface ve 3
ProCurveRS(config-vif-3)# ip follow ve 1
```
**NOTE:** Since virtual routing interfaces 2 and 3 do not have their own IP subnet addresses but instead are "following" virtual routing interface a's IP address, you still can configure an IPX or AppleTalk interface on virtual routing interfaces 2 and 3.

### **Using Separate ACLs on IP Follower Virtual Routing Interfaces**

#### **NOTE:** This section applies to flow-based ACLs only.

The IP follower feature allows multiple virtual routing interfaces to share the same IP address. One virtual routing interface has the IP address and the other virtual routing interfaces are configured to follow the virtual routing interface that has the address.

By default, the follower interfaces are secured by the ACLs that are applied to the interface that has the address. In fact, an ACL applied to a follower interface is ignored. For example, if you configure virtual routing interfaces 1, 2, and 3, and configure interfaces 2 and 3 to follow interface 1, then the ACLs applied to interface 1 also apply to interfaces 2 and 3. Any ACLs applied separately to interface 2 or 3 are ignored.

You can enable a follower virtual routing interface to use the ACLs you apply to it instead of using the ACLs applied to the interface that has the address. For example, you can enable virtual routing interface 2 to use its own ACLs instead of using interface 1's ACLs.

To enable a virtual routing interface to use its own ACLs instead of the ACLs of the interface it is following, enter the following command at the configuration level for the interface:

ProCurveRS(config-vif-2)# no ip follow acl

#### **Syntax:** [no] ip follow acl

The following commands show a complete IP follower configuration. Virtual routing interfaces 2 and 3 have been configured to share the IP address of virtual routing interface 1, but also have been configured to use their own ACLs instead of virtual routing interface 1's ACLs.

```
ProCurveRS(config)# vlan 1 name primary_vlan
ProCurveRS(config-vlan-1)# untag ethernet 1/1
ProCurveRS(config-vlan-1)# tag ethernet 1/8
ProCurveRS(config-vlan-1)# router-interface ve 1
ProCurveRS(config-vlan-1)# exit
ProCurveRS(config)# interface ve 1
ProCurveRS(config-ve-1)# ip address 10.0.0.1/24
ProCurveRS(config-ve-1)# ip access-group 1 in
ProCurveRS(config-ve-1)# exit 
ProCurveRS(config)# vlan 2 name followerA
ProCurveRS(config-vlan-2)# untag ethernet 1/2
ProCurveRS(config-vlan-2)# tag ethernet 1/8
ProCurveRS(config-vlan-2)# router-interface ve 2
ProCurveRS(config-vlan-2)# exit
ProCurveRS(config)# interface ve 2
ProCurveRS(config-ve-2)# ip follow ve 1
ProCurveRS(config-v2-2)# no ip follow acl 
ProCurveRS(config-ve-2)# ip access-group 2 in
ProCurveRS(config-ve-2)# exit 
ProCurveRS(config)# vlan 3 name followerB
ProCurveRS(config-vlan-3)# untag ethernet 1/5 to 1/6
ProCurveRS(config-vlan-3)# tag ethernet 1/8
ProCurveRS(config-vlan-3)# router-interface ve 3
ProCurveRS(config-vlan-3)# exit
ProCurveRS(config)# interface ve 3
ProCurveRS(config-ve-3)# ip follow ve 1
ProCurveRS(config-ve-3)# no ip follow acl 
ProCurveRS(config-ve-3)# ip access-group 3 out
```
ProCurveRS(config-ve-3)# exit

## <span id="page-37-0"></span>**Configuring VLAN Groups and Virtual Routing Interface Groups**

To simplify configuration when you have many VLANs with the same configuration, you can configure VLAN groups and virtual routing interface groups.

**NOTE:** VLAN groups are supported on ProCurve Routing Switches with Management 2 or higher modules.

**NOTE:** VLAN groups and virtual interface groups are supported only on the chassis-based Routing Switches.

When you create a VLAN group, the VLAN parameters you configure for the group apply to all the VLANs within the group. Additionally, you can easily associate the same IP subnet interface with all the VLANs in a group by configuring a virtual routing interface group with the same ID as the VLAN group.

- The VLAN group feature allows you to create multiple port-based VLANs with identical port members. Since the member ports are shared by all the VLANs within the group, you must add the ports as tagged ports. This feature not only simplifies VLAN configuration but also allows you to have a large number of identically configured VLANs in a startup-config file on the device's flash memory module. Normally, a startup-config file with a large number of VLANs might not fit on the flash memory module. By grouping the identically configured VLANs, you can conserve space in the startup-config file so that it fits on the flash memory module.
- The virtual routing interface group feature is useful when you want to configure the same IP subnet address on all the port-based VLANs within a VLAN group. You can configure a virtual routing interface group only after you configure a VLAN group with the same ID. The virtual routing interface group automatically applies to the VLANs in the VLAN group that has the same ID and cannot be applied to other VLAN groups or to individual VLANs.

You can create up to 32 VLAN groups and 32 virtual routing interface groups. A virtual routing interface group always applies only to the VLANs in the VLAN group with the same ID.

**NOTE:** Depending on the size of the VLAN ID range you want to use for the VLAN group, you might need to allocate additional memory for VLANs. On Routing Switches, if you allocate additional memory for VLANs, you also need to allocate the same amount of memory for virtual routing interfaces. This is true regardless of whether you use the virtual routing interface groups. To allocate additional memory, see ["Allocating Memory for More](#page-40-0)  [VLANs or Virtual Routing Interfaces" on page 11-41](#page-40-0).

### **Configuring a VLAN Group**

To configure a VLAN group, use the following CLI method.

### *USING THE CLI*

To configure a VLAN group, enter commands such as the following:

```
ProCurveRS(config)# vlan-group 1 vlan 2 to 1000
ProCurveRS(config-vlan-group-1)# tagged 1/1 to 1/2
```
The first command in this example begins configuration for VLAN group 1, and assigns VLANs 2 through 1000 to the group. The second command adds ports 1/1 and 1/2 as tagged ports. Since all the VLANs in the group share the ports, you must add the ports as tagged ports.

**Syntax:** vlan-group <num> vlan <vlan-id> to <vlan-id>

**Syntax:** tagged ethernet <portnum> [to <portnum> | ethernet <portnum>]

The <num> parameter with the **vlan-group** command specifies the VLAN group ID and can be from 1 – 32. The **vlan** <vlan-id> **to** <vlan-id> parameters specify a contiguous range (a range with no gaps) of individual VLAN IDs. Specify the low VLAN ID first and the high VLAN ID second. The command adds all the specified VLANs to the VLAN group.

**NOTE:** The device's memory must be configured to contain at least the number of VLANs you specify for the higher end of the range. For example, if you specify 2048 as the VLAN ID at the high end of the range, you first must increase the memory allocation for VLANs to 2048 or higher. Additionally, on Routing Switches, if you allocate additional memory for VLANs, you also need to allocate the same amount of memory for virtual routing interfaces, before you configure the VLAN groups. This is true regardless of whether you use the virtual routing interface groups. The memory allocation is required because the VLAN groups and virtual routing interface groups have a one-to-one mapping. See ["Allocating Memory for More VLANs or Virtual Routing Interfaces" on](#page-40-0)  [page 11-41](#page-40-0).

If a VLAN within the range you specify is already configured, the CLI does not add the group but instead displays an error message. In this case, create the group by specifying a valid contiguous range. Then add more VLANs to the group after the CLI changes to the configuration level for the group. See the following example.

You can add and remove individual VLANs or VLAN ranges from at the VLAN group configuration level. For example, if you want to add VLANs 1001 and 1002 to VLAN group 1 and remove VLANs 900 through 1000, enter the following commands:

```
ProCurveRS(config-vlan-group-1)# add-vlan 1001 to 1002
ProCurveRS(config-vlan-group-1)# remove-vlan 900 to 1000
```
*Syntax:* add-vlan <vlan-id> [to <vlan-id>]

*Syntax:* remove-vlan <vlan-id> [to <vlan-id>]

*USING THE WEB MANAGEMENT INTERFACE* 

You cannot configure this feature using the Web management interface.

#### **Displaying Information about VLAN Groups**

To display VLAN group configuration information, enter the following command:

```
ProCurveRS# show vlan-group
vlan-group 1 vlan 2 to 20
 tagged ethe 1/1 to 1/2 
! 
vlan-group 2 vlan 21 to 40
 tagged ethe 1/1 to 1/2 
!
```
**Syntax:** show vlan-group [<group-id>]

This example shows configuration information for two VLAN groups, group 1 and group 2.

The <group-id> specifies a VLAN group. If you do not use this parameter, the configuration information for all the configured VLAN groups is displayed.

### **Configuring a Virtual Routing Interface Group**

A virtual routing interface group allows you to associate the same IP subnet interface with multiple port-based VLANs. For example, if you associate a virtual routing interface group with a VLAN group, all the VLANs in the group have the IP interface of the virtual routing interface group.

To configure a virtual routing interface group, use the following CLI method.

**NOTE:** When you configure a virtual routing interface group, all members of the group have the same IP subnet address. This feature is useful in collocation environments where the device has many IP addresses and you want to conserve the IP address space.

### *USING THE CLI*

To configure a virtual routing interface group, enter commands such as the following:

```
ProCurveRS(config)# vlan-group 1
ProCurveRS(config-vlan-group-1)# group-router-interface
```
ProCurveRS(config-vlan-group-1)# exit ProCurveRS(config)# interface group-ve 1 ProCurveRS(config-vif-group-1)# ip address 10.10.10.1/24

These commands enable VLAN group 1 to have a group virtual routing interface, then configure virtual routing interface group 1. The software always associates a virtual routing interface group only with the VLAN group that has the same ID. In this example, the VLAN group ID is 1, so the corresponding virtual routing interface group also must have ID 1.

**Syntax:** group-router-interface

**Syntax:** interface group-ve <num>

*Syntax:* [no] ip address <ip-addr> <ip-mask> [secondary]

or

**Syntax:** [no] ip address <ip-addr>/<mask-bits> [secondary]

The **router-interface-group** command enables a VLAN group to use a virtual routing interface group. Enter this command at the configuration level for the VLAN group. This command configures the VLAN group to use the virtual routing interface group that has the same ID as the VLAN group. You can enter this command when you configure the VLAN group for the first time or later, after you have added tagged ports to the VLAN and so on.

The <num> parameter in the **interface group-ve** <num> command specifies the ID of the VLAN group with which you want to associate this virtual routing interface group. The VLAN group must already be configured and enabled to use a virtual routing interface group. The software automatically associates the virtual routing interface group with the VLAN group that has the same ID. You can associate a virtual routing interface group only with the VLAN group that has the same ID.

The syntax and usage for the **ip address** command is the same as when you use the command at the interface level to add an IP interface.

*USING THE WEB MANAGEMENT INTERFACE* 

You cannot configure this feature using the Web management interface.

### **Displaying the VLAN Group and Virtual Routing Interface Group Information**

To verify configuration of VLAN groups and virtual routing interface groups, display the running-config file. If you have saved the configuration to the startup-config file, you also can verify the configuration by displaying the startup-config file. The following example shows the running-config information for the VLAN group and virtual routing interface group configured in the previous examples. The information appears in the same way in the startup-config file.

ProCurveRS(config)# show running-config

*lines not related to the VLAN group omitted...* 

```
vlan-group 1 vlan 2 to 900
 add-vlan 1001 to 1002
 tagged ethe 1/1 to 1/2
 router-interface-group
```
*lines not related to the virtual routing interface group omitted...* 

interface group-ve 1 ip address 10.10.10.1 255.255.255.0

**NOTE:** If you have enabled display of subnet masks in CIDR notation, the IP address information is shown as follows: 10.10.10.1/24.

### <span id="page-40-0"></span>**Allocating Memory for More VLANs or Virtual Routing Interfaces**

9300 series Routing Switches with Management II or higher modules support up to 4095 VLANs and 4095 virtual interfaces.

The number of VLANs and virtual interfaces supported depends on the amount of DRAM memory on the management module. [Table 11.1](#page-40-1) lists the default and configurable maximum number of VLANs for Management II and higher modules.

<span id="page-40-1"></span>

| <b>Product</b>                           | <b>VLANs</b>                     |                                | <b>Virtual Interfaces</b>        |                                |
|------------------------------------------|----------------------------------|--------------------------------|----------------------------------|--------------------------------|
|                                          | <b>Default</b><br><b>Maximum</b> | Configurable<br><b>Maximum</b> | <b>Default</b><br><b>Maximum</b> | Configurable<br><b>Maximum</b> |
| 9300 series Routing Switch               | 32                               | 4095                           | 255                              | 4095                           |
| with 512MB or 256MB Management<br>module |                                  |                                |                                  |                                |
| 9300 series Routing Switch               | 16                               | 512                            | 255                              | 512                            |
| with 128MB management module             |                                  |                                |                                  |                                |

**Table 11.1: VLAN and Virtual Interface Support** 

**NOTE:** If many of your VLANs will have an identical configuration, you might want to configure VLAN groups and virtual routing interface groups after you increase the system capacity for VLANs and virtual routing interfaces. See ["Configuring VLAN Groups and Virtual Routing Interface Groups" on page 11-38](#page-37-0).

### <span id="page-40-2"></span>**Increasing the Number of VLANs You Can Configure**

To increase the size of the VLAN table, which determines how many VLANs you can configure, use either of the following methods.

**NOTE:** Although you can specify up to 4095 VLANs, you can configure only 4094 VLANs. VLAN ID 4094 is reserved for use by the Single Spanning Tree feature.

#### *USING THE CLI*

To increase the maximum number of VLANs you can configure, enter commands such as the following at the global CONFIG level of the CLI:

ProCurveRS(config)# system-max vlan 2048 ProCurveRS(config)# write memory ProCurveRS(config)# end ProCurveRS# reload

**Syntax:** system-max vlan <num>

The <num> parameter indicates the maximum number of VLANs. The range of valid values depends on the device you are configuring.

*USING THE WEB MANAGEMENT INTERFACE* 

To modify a table size using the Web management interface:

1. Log on to the device using a valid user name and password for read-write access. The System configuration panel is displayed.

- 2. Select the Max-Parameter link to display the Configure System Parameter Maximum Value table. This table lists the settings and valid ranges for all the configurable table sizes on the device.
- 3. Click the Modify button next to the row for the parameter (in this case, "vlan").
- 4. Enter the new value for the table size. The value you enter specifies the maximum number of entries the table can hold.
- 5. Click Apply to save the changes to the device's running-config.
- 6. Select the Save link at the bottom of the dialog. Select Yes when prompted to save the configuration change to the startup-config file on the device's flash memory.
- 7. Click on the plus sign next to Command in the tree view to list the command options.
- 8. Select the Reload link and select Yes when the Web management interface asks you whether you really want to reload the software. Changes to cache and table sizes do not take effect until you reload the software.

### **Increasing the Number of Virtual Routing Interfaces You Can Configure**

To increase the size of the virtual routing interface table, which determines how many virtual routing interfaces you can configure, use either of the following methods.

### *USING THE CLI*

To increase the maximum number of virtual routing interfaces you can configure, enter commands such as the following at the global CONFIG level of the CLI:

```
ProCurveRS(config)# system-max virtual-interface 4095
ProCurveRS(config)# write memory
ProCurveRS(config)# end
ProCurveRS# reload
```
**Syntax:** system-max virtual-interface <num>

The <num> parameter indicates the maximum number of virtual routing interfaces. The range of valid values depends on the device you are configuring. See .

#### *USING THE WEB MANAGEMENT INTERFACE*

See the Web management procedure for increasing the VLAN table size, in ["Increasing the Number of VLANs](#page-40-2)  [You Can Configure" on page 11-41.](#page-40-2)

## <span id="page-41-0"></span>**Configuring Super Aggregated VLANs**

You can aggregate multiple VLANs within another VLAN. This feature allows you to construct Layer 2 paths and channels. This feature is particularly useful for Virtual Private Network (VPN) applications in which you need to provide a private, dedicated Ethernet connection for an individual client to transparently reach its subnet across multiple networks.

A path contains multiple channels, each of which is a dedicated circuit between two end points. The two devices at the end points of the channel appear to each other to be directly attached. The network that connects them is transparent to the two devices.

You can aggregate up to 4094 VLANs within another VLAN. This provides a total VLAN capacity on one HP device of 16,760,836 channels (4094 \* 4094).

The devices connected through the channel are not visible to devices in other channels. Therefore, each client has a private link to the other side of the channel.

The feature allows point-to-point and point-to-multipoint connections.

[Figure 11.16](#page-42-0) shows a conceptual picture of the service that aggregated VLANs provide. Aggregated VLANs provide a path for multiple client channels. The channels do not receive traffic from other channels. Thus, each channel is a private link.

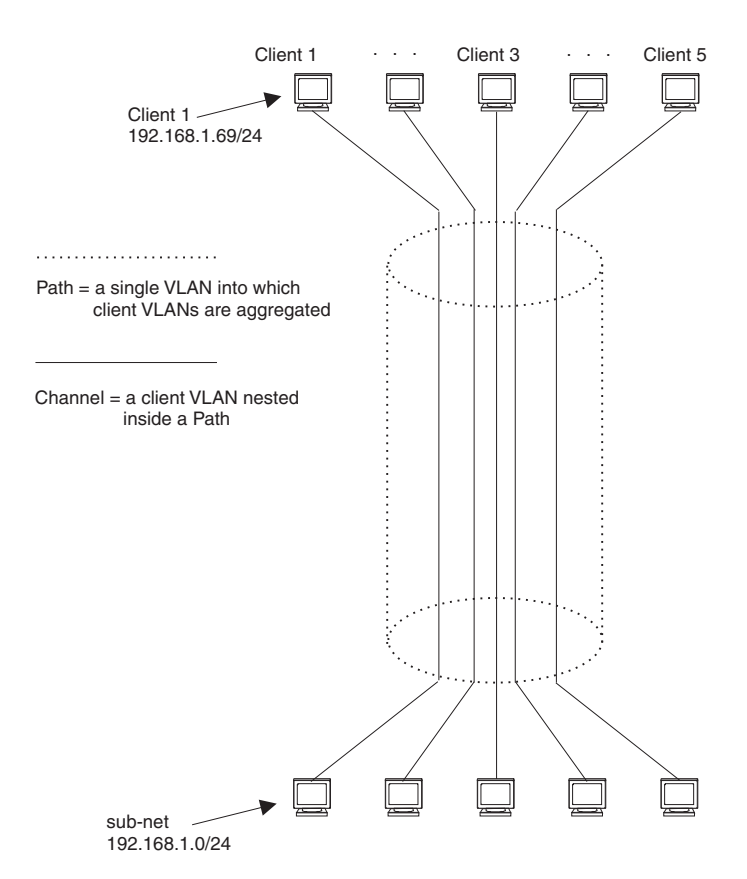

<span id="page-42-0"></span>**Figure 11.16 Conceptual Model of the Super Aggregated VLAN Application** 

Each client connected to the edge device is in its own port-based VLAN. All the clients' VLANs are aggregated by the edge device into a single VLAN for connection to the core.

The device that aggregates the VLANs forwards the aggregated VLAN traffic through the core. The core can consist of multiple devices that forward the aggregated VLAN traffic. The edge device at the other end of the core separates the aggregated VLANs into the individual client VLANs before forwarding the traffic. The edge devices forward the individual client traffic to the clients. For the clients' perspective, the channel is a direct point-to-point link.

[Figure 11.17](#page-43-0) shows an example application that uses aggregated VLANs. This configuration includes the client connections shown in [Figure 11.16.](#page-42-0)

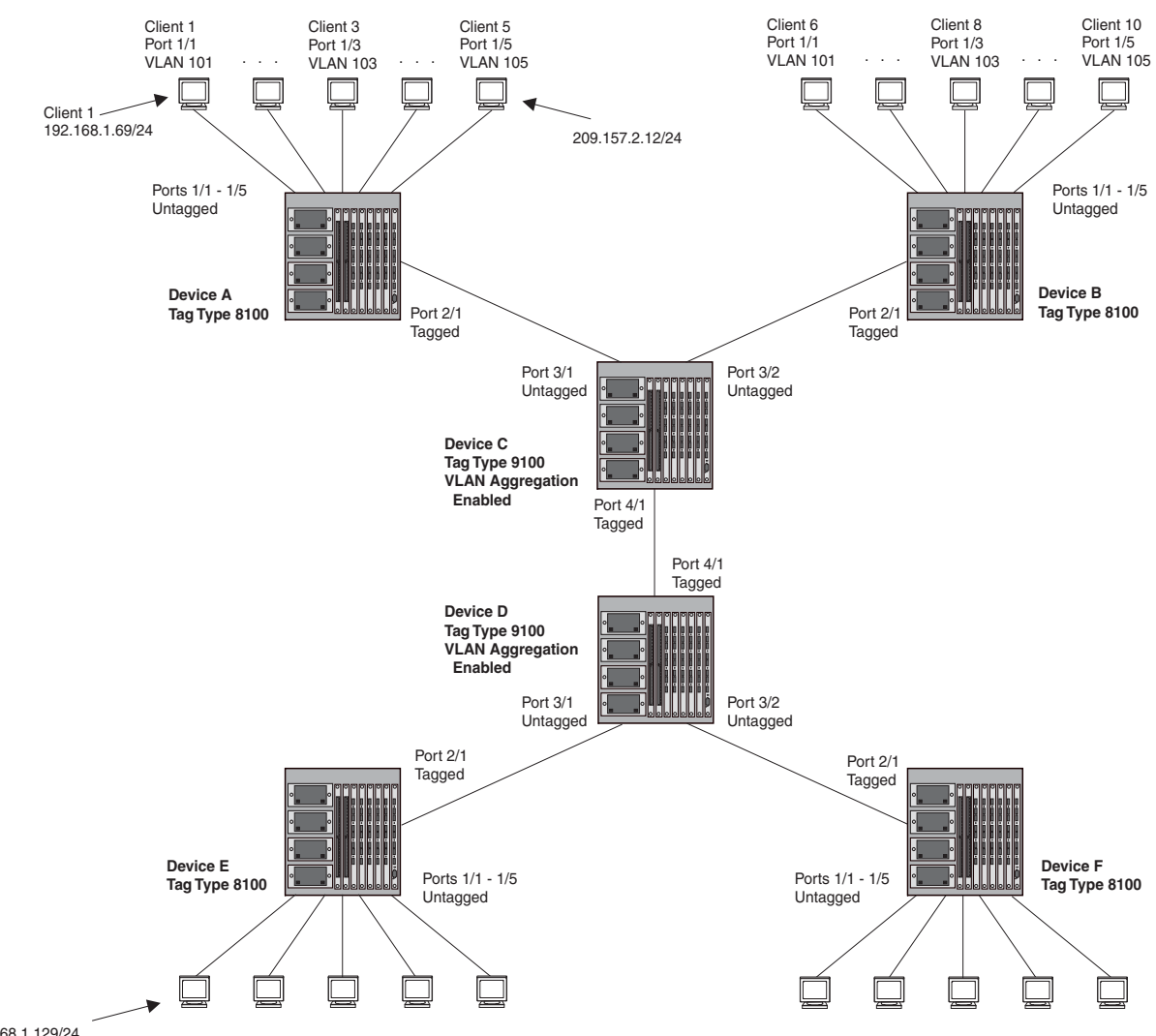

#### <span id="page-43-0"></span>**Figure 11.17 Example Super Aggregated VLAN Application**

192.168.1.129/24

In this example, a collocation service provides private channels for multiple clients. Although the same devices are used for all the clients, the VLANs ensure that each client receives its own Layer 2 broadcast domain, separate from the broadcast domains of other clients. For example, client 1 cannot ping client 5.

The clients at each end of a channel appear to each other to be directly connected and thus can be on the same subnet and use network services that require connection to the same subnet. In this example, client 1 is in subnet 192.168.1.0/24 and so is the device at the other end of client 1's channel.

Since each VLAN configured on the core devices is an aggregate of multiple client VLANs, the aggregated VLANs greatly increase the number of clients a core device can accommodate.

This example shows a single link between the core devices. However, you can use a trunk group to add link-level redundancy.

### **Configuring Aggregated VLANs**

To configure aggregated VLANs, perform the following tasks:

- On each edge device, configure a separate port-based VLAN for each client connected to the edge device. In each client VLAN:
	- Add the port connected to the client as an untagged port.
- Add the port connected to the core device (the device that will aggregate the VLANs) as a tagged port. This port must be tagged because all the client VLANs share the port as an uplink to the core device.
- On each core device:
	- Enable VLAN aggregation. This support allows the core device to add an additional tag to each Ethernet frame that contains a VLAN packet from the edge device. The additional tag identifies the aggregate VLAN (the path). However, the additional tag can cause the frame to be longer than the maximum supported frame size. The larger frame support allows Ethernet frames up to 1530 bytes long.

**NOTE:** Enable the VLAN aggregation option only on the core devices.

Configure a VLAN tag type (tag ID) that is different than the tag type used on the edge devices. If you use the default tag type (8100) on the edge devices, set the tag type on the core devices to another value, such as 9100. The tag type must be the same on all the core devices. The edge devices also must have the same tag type but the type must be different from the tag type on the core devices.

**NOTE:** You can enable the Spanning Tree Protocol (STP) on the edge devices or the core devices, but not both. If you enable STP on the edge devices and the core devices, STP will prevent client traffic from travelling through the core to the other side.

### **Configuring Aggregated VLANs on an Edge Device**

To configure aggregated VLANs on an edge device, use one of the following methods.

### *USING THE CLI*

To configure the aggregated VLANs on device A in [Figure 11.17 on page 11-44](#page-43-0), enter the following commands:

```
ProCurveRS(config)# vlan 101 by port
ProCurveRS(config-vlan-101)# tagged ethernet 2/1
ProCurveRS(config-vlan-101)# untagged ethernet 1/1
ProCurveRS(config-vlan-101)# exit
ProCurveRS(config)# vlan 102 by port
ProCurveRS(config-vlan-102)# tagged ethernet 2/1
ProCurveRS(config-vlan-102)# untagged ethernet 1/2
ProCurveRS(config-vlan-102)# exit
ProCurveRS(config)# vlan 103 by port
ProCurveRS(config-vlan-103)# tagged ethernet 2/1
ProCurveRS(config-vlan-103)# untagged ethernet 1/3
ProCurveRS(config-vlan-103)# exit
ProCurveRS(config)# vlan 104 by port
ProCurveRS(config-vlan-104)# tagged ethernet 2/1
ProCurveRS(config-vlan-104)# untagged ethernet 1/4
ProCurveRS(config-vlan-104)# exit
ProCurveRS(config)# vlan 105 by port
ProCurveRS(config-vlan-105)# tagged ethernet 2/1
ProCurveRS(config-vlan-105)# untagged ethernet 1/5
ProCurveRS(config-vlan-105)# exit
ProCurveRS(config)# write memory
```
*Syntax:* [no] vlan <vlan-id> [by port]

*Syntax:* [no] tagged ethernet <portnum> [to <portnum> | ethernet <portnum>]

*Syntax:* [no] untagged ethernet <portnum> [to <portnum> | ethernet <portnum>]

Use the **tagged** command to add the port that the device uses for the uplink to the core device. Use the **untagged** command to add the ports connected to the individual clients.

#### *USING THE WEB MANAGEMENT INTERFACE*

You cannot enable VLAN aggregation using the Web management interface. The other options you need for configuring Aggregated VLANs are present in earlier software releases and are supported in the Web management interface.

#### **Configuring Aggregated VLANs on a Core Device**

To configure aggregated VLANs on a core device, use one of the following methods.

#### *USING THE CLI*

To configure the aggregated VLANs on device C in [Figure 11.17 on page 11-44,](#page-43-0) enter the following commands:

```
ProCurveRS(config)# tag-type 9100
ProCurveRS(config)# aggregated-vlan
ProCurveRS(config)# vlan 101 by port
ProCurveRS(config-vlan-101)# tagged ethernet 4/1
ProCurveRS(config-vlan-101)# untagged ethernet 3/1
ProCurveRS(config-vlan-101)# exit
ProCurveRS(config)# vlan 102 by port
ProCurveRS(config-vlan-102)# tagged ethernet 4/1
ProCurveRS(config-vlan-102)# untagged ethernet 3/2
ProCurveRS(config-vlan-102)# exit
ProCurveRS(config)# write memory
```
**Syntax:** [no] tag-type <num>

Syntax: [no] aggregated-vlan

The <num> parameter specifies the tag type can be a hexadecimal value from 0 – ffff. The default is 8100.

*USING THE WEB MANAGEMENT INTERFACE* 

You cannot enable VLAN aggregation using the Web management interface.

### **Verifying the Configuration**

You can verify the VLAN, VLAN aggregation option, and tag configuration by viewing the running-config. To display the running-config, enter the **show running-config** command from any CLI prompt. After you save the configuration changes to the startup-config, you also can display the settings in that file by entering the **show configuration** command from any CLI prompt.

### **Complete CLI Examples**

The following sections show all the Aggregated VLAN configuration commands on the devices in [Figure 11.17 on](#page-43-0)  [page 11-44](#page-43-0).

**NOTE:** In these examples, the configurations of the edge devices (A, B, E, and F) are identical. The configurations of the core devices (C and D) also are identical. The aggregated VLAN configurations of the edge and core devices on one side must be symmetrical (in fact, a mirror image) to the configurations of the devices on the other side. For simplicity, the example in [Figure 11.17 on page 11-44](#page-43-0) is symmetrical in terms of the port numbers. This allows the configurations for both sides of the link to be the same. If your configuration does not use symmetrically arranged port numbers, the configurations should not be identical but must use the correct port numbers.

### **Commands for Device A**

```
ProCurveRSA(config)# vlan 101 by port
ProCurveRSA(config-vlan-101)# tagged ethernet 2/1
ProCurveRSA(config-vlan-101)# untagged ethernet 1/1
ProCurveRSA(config-vlan-101)# exit
ProCurveRSA(config)# vlan 102 by port
```

```
ProCurveRSA(config-vlan-102)# tagged ethernet 2/1
ProCurveRSA(config-vlan-102)# untagged ethernet 1/2
ProCurveRSA(config-vlan-102)# exit
ProCurveRSA(config)# vlan 103 by port
ProCurveRSA(config-vlan-103)# tagged ethernet 2/1
ProCurveRSA(config-vlan-103)# untagged ethernet 1/3
ProCurveRSA(config-vlan-103)# exit
ProCurveRSA(config)# vlan 104 by port
ProCurveRSA(config-vlan-104)# tagged ethernet 2/1
ProCurveRSA(config-vlan-104)# untagged ethernet 1/4
ProCurveRSA(config-vlan-104)# exit
ProCurveRSA(config)# vlan 105 by port
ProCurveRSA(config-vlan-105)# tagged ethernet 2/1
ProCurveRSA(config-vlan-105)# untagged ethernet 1/5
ProCurveRSA(config-vlan-105)# exit
ProCurveRSA(config)# write memory
```
#### **Commands for Device B**

The commands for configuring device B are identical to the commands for configuring device A. Notice that you can use the same channel VLAN numbers on each device. The devices that aggregate the VLANs into a path can distinguish between the identically named channel VLANs based on the ID of the path VLAN.

```
ProCurveRSB(config)# vlan 101 by port
ProCurveRSB(config-vlan-101)# tagged ethernet 2/1
ProCurveRSB(config-vlan-101)# untagged ethernet 1/1
ProCurveRSB(config-vlan-101)# exit
ProCurveRSB(config)# vlan 102 by port
ProCurveRSB(config-vlan-102)# tagged ethernet 2/1
ProCurveRSB(config-vlan-102)# untagged ethernet 1/2
ProCurveRSB(config-vlan-102)# exit
ProCurveRSB(config)# vlan 103 by port
ProCurveRSB(config-vlan-103)# tagged ethernet 2/1
ProCurveRSB(config-vlan-103)# untagged ethernet 1/3
ProCurveRSB(config-vlan-103)# exit
ProCurveRSB(config)# vlan 104 by port
ProCurveRSB(config-vlan-104)# tagged ethernet 2/1
ProCurveRSB(config-vlan-104)# untagged ethernet 1/4
ProCurveRSB(config-vlan-104)# exit
ProCurveRSB(config)# vlan 105 by port
ProCurveRSB(config-vlan-105)# tagged ethernet 2/1
ProCurveRSB(config-vlan-105)# untagged ethernet 1/5
ProCurveRSB(config-vlan-105)# exit
ProCurveRSB(config)# write memory
```
#### **Commands for Device C**

Since device C is aggregating channel VLANs from devices A and B into a single path, you need to change the tag type and enable VLAN aggregation.

```
ProCurveRSC(config)# tag-type 9100
ProCurveRSC(config)# aggregated-vlan
ProCurveRSC(config)# vlan 101 by port
ProCurveRSC(config-vlan-101)# tagged ethernet 4/1
ProCurveRSC(config-vlan-101)# untagged ethernet 3/1
ProCurveRSC(config-vlan-101)# exit
ProCurveRSC(config)# vlan 102 by port
ProCurveRSC(config-vlan-102)# tagged ethernet 4/1
ProCurveRSC(config-vlan-102)# untagged ethernet 3/2
ProCurveRSC(config-vlan-102)# exit
ProCurveRSC(config)# write memory
```
### **Commands for Device D**

Device D is at the other end of path and separates the channels back into individual VLANs. The tag type must be the same as tag type configured on the other core device (Device C). In addition, VLAN aggregation also must be enabled.

```
ProCurveRSD(config)# tag-type 9100
ProCurveRSD(config)# aggregated-vlan
ProCurveRSD(config)# vlan 101 by port
ProCurveRSD(config-vlan-101)# tagged ethernet 4/1
ProCurveRSD(config-vlan-101)# untagged ethernet 3/1
ProCurveRSD(config-vlan-101)# exit
ProCurveRSD(config)# vlan 102 by port
ProCurveRSD(config-vlan-102)# tagged ethernet 4/1
ProCurveRSD(config-vlan-102)# untagged ethernet 3/2
ProCurveRSD(config-vlan-102)# exit
ProCurveRSD(config)# write memory
```
### **Commands for Device E**

Since the configuration in [Figure 11.17 on page 11-44](#page-43-0) is symmetrical, the commands for configuring device E are identical to the commands for configuring device A.

```
ProCurveRSE(config)# vlan 101 by port
ProCurveRSE(config-vlan-101)# tagged ethernet 2/1
ProCurveRSE(config-vlan-101)# untagged ethernet 1/1
ProCurveRSE(config-vlan-101)# exit
ProCurveRSE(config)# vlan 102 by port
ProCurveRSE(config-vlan-102)# tagged ethernet 2/1
ProCurveRSE(config-vlan-102)# untagged ethernet 1/2
ProCurveRSE(config-vlan-102)# exit
ProCurveRSE(config)# vlan 103 by port
ProCurveRSE(config-vlan-103)# tagged ethernet 2/1
ProCurveRSE(config-vlan-103)# untagged ethernet 1/3
ProCurveRSE(config-vlan-103)# exit
ProCurveRSE(config)# vlan 104 by port
ProCurveRSE(config-vlan-104)# tagged ethernet 2/1
ProCurveRSE(config-vlan-104)# untagged ethernet 1/4
ProCurveRSE(config-vlan-104)# exit
ProCurveRSE(config)# vlan 105 by port
ProCurveRSE(config-vlan-105)# tagged ethernet 2/1
ProCurveRSE(config-vlan-105)# untagged ethernet 1/5
ProCurveRSE(config-vlan-105)# exit
ProCurveRSE(config)# write memory
```
### **Commands for Device F**

The commands for configuring device F are identical to the commands for configuring device E. In this example, since the port numbers on each side of the configuration in [Figure 11.17 on page 11-44](#page-43-0) are symmetrical, the configuration of device F is also identical to the configuration of device A and device B.

```
ProCurveRSF(config)# vlan 101 by port
ProCurveRSF(config-vlan-101)# tagged ethernet 2/1
ProCurveRSF(config-vlan-101)# untagged ethernet 1/1
ProCurveRSF(config-vlan-101)# exit
ProCurveRSF(config)# vlan 102 by port
ProCurveRSF(config-vlan-102)# tagged ethernet 2/1
ProCurveRSF(config-vlan-102)# untagged ethernet 1/2
ProCurveRSF(config-vlan-102)# exit
ProCurveRSF(config)# vlan 103 by port
ProCurveRSF(config-vlan-103)# tagged ethernet 2/1
ProCurveRSF(config-vlan-103)# untagged ethernet 1/3
```
ProCurveRSF(config-vlan-103)# exit ProCurveRSF(config)# vlan 104 by port ProCurveRSF(config-vlan-104)# tagged ethernet 2/1 ProCurveRSF(config-vlan-104)# untagged ethernet 1/4 ProCurveRSF(config-vlan-104)# exit ProCurveRSF(config)# vlan 105 by port ProCurveRSF(config-vlan-105)# tagged ethernet 2/1 ProCurveRSF(config-vlan-105)# untagged ethernet 1/5 ProCurveRSF(config-vlan-105)# exit ProCurveRSF(config)# write memory

## **Configuring Private VLANs**

A private VLAN is a VLAN that has the properties of standard Layer 2 port-based VLANs but also provides additional control over flooding packets on a VLAN. [Figure 11.18](#page-48-0) shows an example of an application using a private VLAN.

<span id="page-48-0"></span>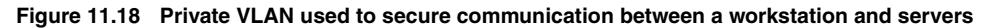

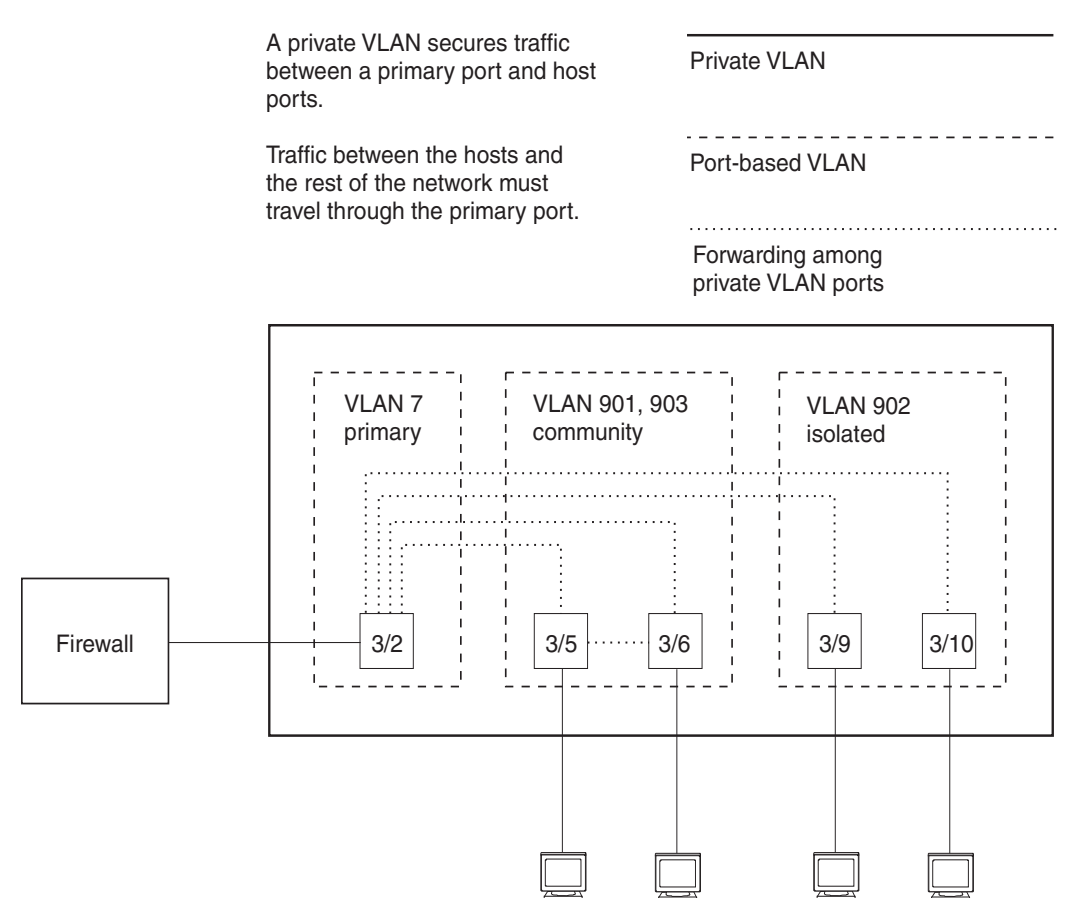

This example uses a private VLAN to secure traffic between hosts and the rest of the network through a firewall. Five ports in this example are members of a private VLAN. The first port (port 3/2) is attached to a firewall. The next four ports (ports 3/5, 3/6, 3/9, and 3/10) are attached to hosts that rely on the firewall to secure traffic between the hosts and the rest of the network. In this example, two of the hosts (on ports 3/5 and 3/6) are in a community private VLAN, and thus can communicate with one another as well as through the firewall. The other two hosts (on ports 3/9 and 3/10), are in an isolated VLAN and thus can communicate only through the firewall. The two hosts are secured from communicating with one another even though they are in the same VLAN.

By default, the private VLAN does not forward broadcast or unknown-unicast packets from outside sources into the private VLAN. If needed, you can override this behavior for broadcast packets, unknown-unicast packets, or both. (See ["Enabling Broadcast or Unknown Unicast Traffic to the Private VLAN" on page 11-52](#page-51-0).)

You can configure a combination of the following types of private VLANs:

- Primary The primary private VLAN ports are "promiscuous". They can communicate with all the isolated private VLAN ports and community private VLAN ports in the isolated and community VLANs that are mapped to the promiscuous port.
- Isolated Broadcasts and unknown unicasts received on isolated ports are sent only to the primary port. They are not flooded to other ports in the isolated VLAN.
- Community Broadcasts and unknown unicasts received on community ports are sent to the primary port and also are flooded to the other ports in the community VLAN.

Each private VLAN must have a primary VLAN. The primary VLAN is the interface between the secured ports and the rest of the network. The private VLAN can have any combination of community and isolated VLANs. (See ["Configuration Rules" on page 11-50](#page-49-0).)

[Table 11.2](#page-49-1) list the differences between private VLANs and standard VLANs.

<span id="page-49-1"></span>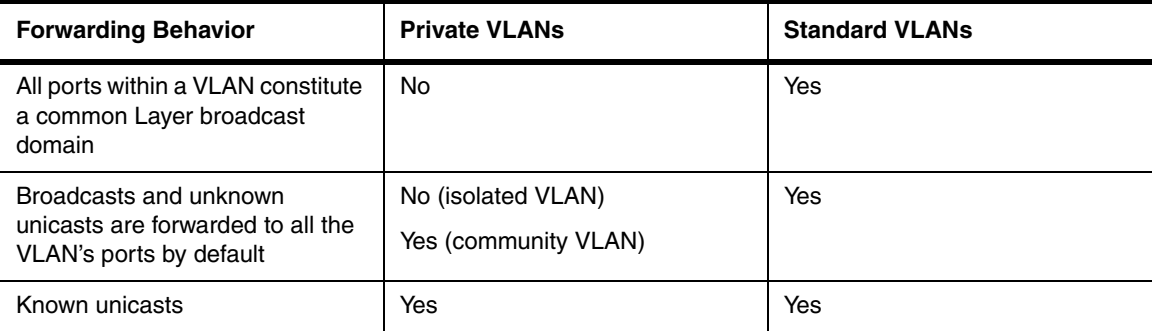

### **Table 11.2: Comparison of Private VLANs and Standard Port-Based VLANs**

### **Implementation Notes**

- The private VLAN implementation in the current release uses the CPU for forwarding packets on the primary VLAN's "promiscuous" port. Other forwarding is performed in the hardware. Support for the hardware forwarding in this feature sometimes results in multiple MAC address entries for the same MAC address in the device's MAC address table. In this case, each of the entries is associated with a different VLAN. The multiple entries are a normal aspect of the implementation of this feature and do not indicate a software problem.
- By default, the primary VLAN does not forward broadcast or unknown unicast packets into the private VLAN. You also can use MAC address filters to control traffic forwarded into and out of the private VLAN.

### **Configuring a Private VLAN**

To configure a private VLAN, configure each of the component VLANs (isolated, community, and public) as a separate port-based VLAN.

- Use standard VLAN configuration commands to create the VLAN and add ports.
- Identify the type private VLAN type (isolated, community, or public)
- For the primary VLAN, map the other private VLANs to the port(s) in the primary VLAN

### <span id="page-49-0"></span>**Configuration Rules**

- You can use 10/100 and Gigabit Ethernet ports in a private VLAN.
- You cannot configure any of the ports in a private VLAN to be members of a trunk group.

You cannot share a port between a private VLAN and a standard port-based VLAN or protocol VLAN. You can configure private VLANs and standard port-based VLANs and protocol VLANs on the same device, but a port cannot be a member of both a private VLAN and a port-based VLAN or protocol VLAN.

**NOTE:** Although a private VLAN resides within a port-based VLAN, the VLAN is considered to be exclusively a private VLAN, not a port-based VLAN.

- You cannot use the private VLAN feature and the dual-mode VLAN port feature on the same device.
- The Spanning Tree Protocol (STP) is independent of this feature, and can be enabled or disabled in the individual port-based VLANs. However, private VLANs are not supported with single-instance STP ("single span").
- You can configure only one private VLAN within a given port-based VLAN. Thus, you must configure a separate port-based VLAN for each private VLAN.
- Each private VLAN can have only one primary VLAN.
- Each private VLAN can have multiple isolated or community VLANs. You can use any combination of isolated or community VLANs with the primary VLAN. You do not need to use both isolated and community VLANs in the private VLAN.
- You can configure the primary VLAN before or after you configure the community or isolated VLANs. You are not required to configure a specific type of private VLAN before you can configure the other types.
- The ports in all three types of private VLANs can be tagged or untagged.

**NOTE:** If the port in the primary VLAN is tagged, you must add the port as a tagged port to each of the isolated and community VLANs. If the port in the primary VLAN is untagged, you do not need to add the port to the isolated and community VLANs.

- The primary VLAN has only one active port. The primary VLAN can have more than one port, but only the lowest-numbered available port is active. The other ports provide redundancy.
- You cannot configure the default VLAN (VLAN 1) as a private VLAN.

### **Configuring an Isolated or Community Private VLAN**

To configure an isolated or a community private VLAN, use the following CLI methods.

#### *USING THE CLI*

To configure a community private VLAN, enter commands such as the following:

```
ProCurveRS(config)# vlan 901
ProCurveRS(config-vlan-901)# tagged ethernet 3/5 to 3/6
ProCurveRS(config-vlan-901)# pvlan type community
```
These commands create port-based VLAN 901, add ports 3/5 and 3/6 to the VLAN as tagged ports, then specify that the VLAN is a community private VLAN.

*Syntax:* tagged ethernet <portnum> [to <portnum> | ethernet <portnum>]

**Syntax:** [no] pvlan type community I isolated I primary

The **tagged** or **untagged** command adds the ports to the VLAN.

The **pvlan type** command specifies that this port-based VLAN is a private VLAN.

- community Broadcasts and unknown unicasts received on community ports are sent to the primary port and also are flooded to the other ports in the community VLAN.
- isolated Broadcasts and unknown unicasts received on isolated ports are sent only to the primary port. They are not flooded to other ports in the isolated VLAN.
- **primary** The primary private VLAN ports are "promiscuous". They can communicate with all the isolated private VLAN ports and community private VLAN ports in the isolated and community VLANs that are

mapped to the promiscuous port.

### **Configuring the Primary VLAN**

Use the following CLI method to configure the primary VLAN.

**NOTE:** The primary private VLAN has only one active port. If you configure the VLAN to have more than one port, the lowest-numbered port is the active one. The additional ports provide redundancy. If the active port becomes unavailable, the lowest-numbered available port becomes the active port for the VLAN.

### *USING THE CLI*

To configure a primary private VLAN, enter commands such as the following:

```
ProCurveRS(config)# vlan 7
ProCurveRS(config-vlan-7)# untagged ethernet 3/2
ProCurveRS(config-vlan-7)# pvlan type primary
ProCurveRS(config-vlan-7)# pvlan mapping 901 ethernet 3/2
```
These commands create port-based VLAN 7, add port 3/2 as an untagged port, identify the VLAN as the primary VLAN in a private VLAN, and map the other private VLANs to the port(s) in this VLAN.

**Syntax:** untagged ethernet <portnum> [to <portnum> | ethernet <portnum>]

**Syntax:** [no] pvlan type community I isolated I primary

*Syntax:* [no] pvlan mapping <vlan-id> ethernet <portnum>

The **tagged** or **untagged** command adds the port(s) to the VLAN.

**NOTE:** You can add the port as a tagged port if needed. If you add the port as a tagged port, you must also add the port as a tagged port to the isolated and community VLANs. See ["CLI Example for Figure 11.18" on page 11](#page-52-0) [53.](#page-52-0)

The **pvlan type** command specifies that this port-based VLAN is a private VLAN. Specify **primary** as the type.

The **pvlan mapping** command identifies the other private VLANs for which this VLAN is the primary. The command also specifies the primary VLAN ports to which you are mapping the other private VLANs.

- The <vlan-id> parameter specifies another private VLAN. The other private VLAN you want to specify must already be configured.
- The **ethernet** <portnum> parameter specifies the primary VLAN port to which you are mapping all the ports in the other private VLAN (the one specified by <vlan-id>).

### <span id="page-51-0"></span>**Enabling Broadcast or Unknown Unicast Traffic to the Private VLAN**

To enhance private VLAN security, the primary private VLAN does not forward broadcast or unknown unicast packets to its community and isolated VLANs. For example, if port 3/2 in [Figure 11.18 on page 11-49](#page-48-0) receives a broadcast packet from the firewall, the port does not forward the packet to the other private VLAN ports (3/5, 3/6, 3/9, and 3/10).

This forwarding restriction does not apply to traffic from the private VLAN. The primary port does forward broadcast and unknown unicast packets that are received from the isolated and community VLANs. For example, if the host on port 3/9 sends an unknown unicast packet, port 3/2 forwards the packet to the firewall.

If you want to remove the forwarding restriction, you can enable the primary port to forward broadcast or unknown unicast traffic, if desired, using the following CLI method. You can enable or disable forwarding of broadcast or unknown unicast packets separately.

**NOTE:** You also can use MAC address filters to control the traffic forwarded into and out of the private VLAN.

#### *USING THE CLI*

To configure the ports in the primary VLAN to forward broadcast or unknown unicast traffic received from sources outside the private VLAN, enter the following commands at the global CONFIG level of the CLI:

ProCurveRS(config)# pvlan-preference broadcast flood ProCurveRS(config)# pvlan-preference unknown-unicast flood

These commands enable forwarding of broadcast and unknown-unicast packets to ports within the private VLAN. To again disable forwarding, enter a command such as the following:

ProCurveRS(config)# no pvlan-preference broadcast flood

This command disables forwarding of broadcast packets within the private VLAN.

**Syntax:** [no] pvlan-preference broadcast | unknown-unicast flood

### <span id="page-52-0"></span>**CLI Example for [Figure 11.18](#page-48-0)**

To configure the private VLANs shown in [Figure 11.18 on page 11-49](#page-48-0), enter the following commands:

```
ProCurveRS(config)# vlan 901
ProCurveRS(config-vlan-901)# tagged ethernet 3/5 to 3/6
ProCurveRS(config-vlan-901)# pvlan type community
ProCurveRS(config-vlan-901)# exit
ProCurveRS(config)# vlan 902
ProCurveRS(config-vlan-902)# tagged ethernet 3/9 to 3/10
ProCurveRS(config-vlan-902)# pvlan type isolated
ProCurveRS(config-vlan-902)# exit
ProCurveRS(config)# vlan 903
ProCurveRS(config-vlan-903)# tagged ethernet 3/5 to 3/6
ProCurveRS(config-vlan-903)# pvlan type community
ProCurveRS(config-vlan-903)# exit
ProCurveRS(config)# vlan 7
ProCurveRS(config-vlan-7)# untagged ethernet 3/2
ProCurveRS(config-vlan-7)# pvlan type primary
ProCurveRS(config-vlan-7)# pvlan mapping 901 ethernet 3/2
ProCurveRS(config-vlan-7)# pvlan mapping 902 ethernet 3/2
ProCurveRS(config-vlan-7)# pvlan mapping 903 ethernet 3/2
```
This example assumes that the port in the primary private VLAN is untagged. If the port in the primary VLAN is tagged, you must add the port as a tagged port to the isolated and community VLANs, as in the following example:

```
ProCurveRS(config)# vlan 901
ProCurveRS(config-vlan-901)# tagged ethernet 3/5 to 3/6
ProCurveRS(config-vlan-901)# tagged ethernet 3/2
ProCurveRS(config-vlan-901)# pvlan type community
ProCurveRS(config-vlan-901)# exit
ProCurveRS(config)# vlan 902
ProCurveRS(config-vlan-902)# tagged ethernet 3/9 to 3/10
ProCurveRS(config-vlan-902)# tagged ethernet 3/2
ProCurveRS(config-vlan-902)# pvlan type isolated
ProCurveRS(config-vlan-902)# exit
ProCurveRS(config)# vlan 903
ProCurveRS(config-vlan-903)# tagged ethernet 3/5 to 3/6
ProCurveRS(config-vlan-903)# tagged ethernet 3/2
ProCurveRS(config-vlan-903)# pvlan type community
ProCurveRS(config-vlan-903)# exit
ProCurveRS(config)# vlan 7
ProCurveRS(config-vlan-7)# tagged ethernet 3/2
ProCurveRS(config-vlan-7)# pvlan type primary
ProCurveRS(config-vlan-7)# pvlan mapping 901 ethernet 3/2
ProCurveRS(config-vlan-7)# pvlan mapping 902 ethernet 3/2
```
ProCurveRS(config-vlan-7)# pvlan mapping 903 ethernet 3/2

**NOTE:** You also can specify the primary port and other ports on the same command line. In this example, the command **tagged ethernet 3/2 ethernet 3/5 to 3/6** is equivalent to the pair of **tagged** commands shown above for the same ports.

## **Dual-Mode VLAN Ports**

Configuring a tagged port as a *dual-mode* port allows it to accept and transmit both tagged traffic and untagged traffic at the same time. A dual-mode port accepts and transmits frames belonging to VLANs configured for the port, as well as frames belonging to the default VLAN (that is, untagged traffic).

For example, in [Figure 11.19,](#page-53-0) port 2/11 is a dual-mode port belonging to VLAN 20. Traffic for VLAN 20, as well as traffic for the default VLAN, flows from a Routing Switch to this port. The dual-mode feature allows traffic for VLAN 20 and untagged traffic to go through the port at the same time.

#### <span id="page-53-0"></span>**Figure 11.19 Dual-mode VLAN port example**

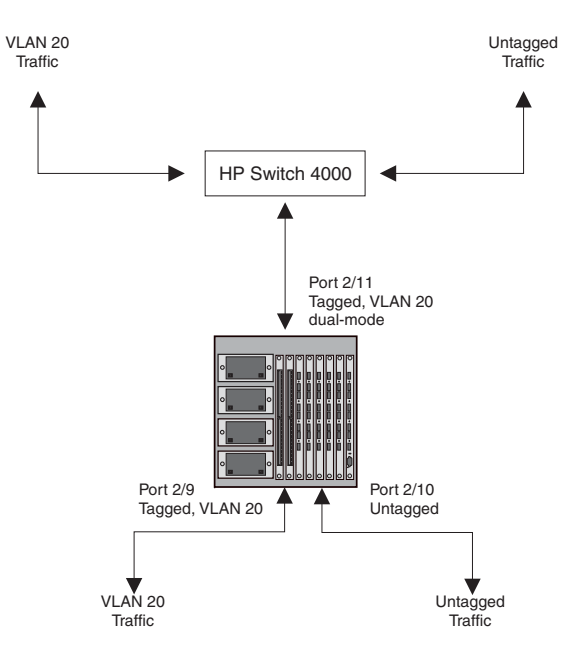

To enable the dual-mode feature on port 2/11 in [Figure 11.19](#page-53-0):

```
ProCurveRS(config)# vlan 20
ProCurveRS(config-vlan-20)# tagged e 2/11
ProCurveRS(config-vlan-20)# tagged e 2/9
ProCurveRS(config-vlan-20)# int e 2/11
ProCurveRS(config-if-e100-2/11)# dual-mode
ProCurveRS(config-if-e100-2/11)# exit
```
#### Syntax: [no] dual-mode

In releases prior to 07.6.04, a dual-mode port accepts and transmits frames belonging to VLANs configured for the port, as well as frames belonging to the DEFAULT-VLAN (VLAN 1). Traffic for the DEFAULT-VLAN is transmitted untagged, and traffic for other VLANs is tagged.

Starting with release 07.6.04, you can configure a dual-mode port to transmit traffic for a specified VLAN (other than the DEFAULT-VLAN) as untagged, while transmitting traffic for other VLANs as tagged. [Figure 11.20](#page-54-0)  illustrates this enhancement.

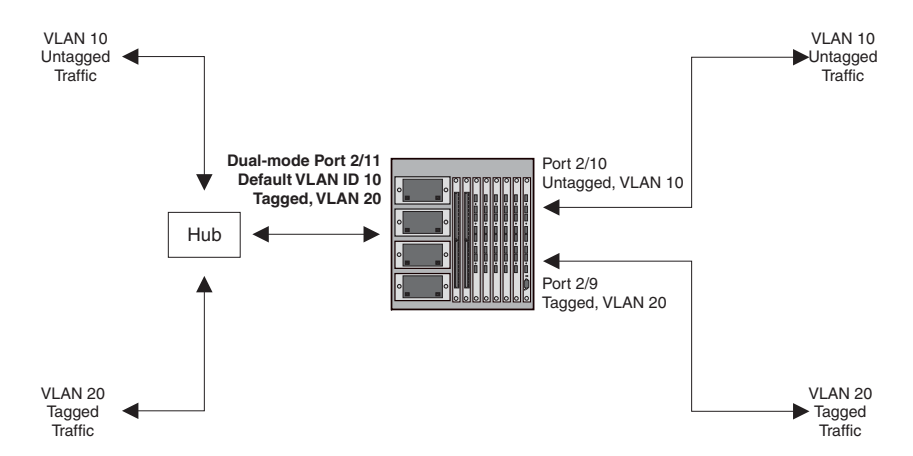

#### <span id="page-54-0"></span>**Figure 11.20 Specifying a default VLAN ID for a dual-mode port**

In [Figure 11.20](#page-54-0), tagged port 2/11 is a dual-mode port belonging to VLANs 10 and 20. The default VLAN assigned to this dual-mode port is 10. This means that the port transmits tagged traffic on VLAN 20 (and all other VLANs to which the port belongs) and transmits untagged traffic on VLAN 10.

The dual-mode feature allows tagged traffic for VLAN 20 and untagged traffic for VLAN 10 to go through port 2/11 at the same time. A dual-mode port transmits only untagged traffic on its default VLAN (that is, either VLAN 1, or a user-specified VLAN ID), and only tagged traffic on all other VLANs.

The following commands configure VLANs 10 and 20 in [Figure 11.20.](#page-54-0) Tagged port 2/11 is added to VLANs 10 and 20, then designated a dual-mode port whose specified default VLAN is 10. In this configuration, port 2/11 transmits only untagged traffic on VLAN 10 and only tagged traffic on VLAN 20.

```
ProCurveRS(config)# vlan 10 by port
ProCurveRS(config-vlan-10)# untagged e 2/10
ProCurveRS(config-vlan-10)# tagged e 2/11
ProCurveRS(config-vlan-10)# exit 
ProCurveRS(config)# vlan 20 by port
ProCurveRS(config-vlan-20)# tagged e 2/9
ProCurveRS(config-vlan-20)# tagged e 2/11
ProCurveRS(config-vlan-20)# exit 
ProCurveRS(config)# int e 2/11
ProCurveRS(config-if-e100-2/11)# dual-mode 10
ProCurveRS(config-if-e100-2/11)# exit
```
#### Syntax: [no] dual-mode [<vlan-id>]

#### **Notes:**

- If you do not specify a <vlan-id> in the **dual mode** command, the port's default VLAN is set to 1. The port transmits untagged traffic on the DEFAULT-VLAN.
- The dual-mode feature is disabled by default. Only tagged ports can be configured as dual-mode ports.
- In trunk group, either all of the ports must be dual-mode, or none of them can be.

The **show vlan** command displays a separate row for dual-mode ports on each VLAN. For example:

```
ProCurveRS(config)# show vlan
Total PORT-VLAN entries: 3
Maximum PORT-VLAN entries: 16
legend: [S=Slot] 
PORT-VLAN 1, Name DEFAULT-VLAN, Priority level0, Spanning tree Off
 Untagged Ports: (S1) 1 2 3 4 5 6 7 8
  Untagged Ports: (S2) 1 2 3 4 5 6 7 8 12 13 14 15 16 17 18 19
  Untagged Ports: (S2) 20 21 22 23 24
   Tagged Ports: None
   Uplink Ports: None
 DualMode Ports: None 
PORT-VLAN 10, Name [None], Priority level0, Spanning tree Off
  Untagged Ports: (S2) 10
   Tagged Ports: None
   Uplink Ports: None
 DualMode Ports: (S2) 11
PORT-VLAN 20, Name [None], Priority level0, Spanning tree Off
  Untagged Ports: None
   Tagged Ports: (S2) 9
    Uplink Ports: None
  DualMode Ports: (S2) 11
```
## **EP Module Hardware Flooding for Layer 2 Multicast and Broadcast Packets**

You can configure Enhanced Performance modules to perform hardware flooding for Layer 2 multicast and broadcast packets. Layer 2 multicast packets have a multicast address in the destination MAC address field.

You enable hardware flooding for Layer 2 multicast and broadcast packets on a per-VLAN basis. For example:

```
ProCurveRS(config)#
ProCurveRS(config)# vlan 2
ProCurveRS(config-vlan-2)# multicast-flooding
ProCurveRS(config-vlan-2)# exit
```
#### **Syntax:** multicast-flooding

After entering the **multicast-flooding** command for a VLAN, you must reboot the HP device to activate the feature.

#### **Notes:**

- This feature is supported only on EP modules and the 10 Gigabit Ethernet module.
- This feature cannot be enabled on an empty VLAN; the VLAN must already have ports assigned to it prior to enabling this feature.
- This feature is not supported on protocol-based VLANs in the Routing Switch.
- This feature is not supported on private VLANs.
- You cannot enable this feature on the designated management VLAN for the device.
- If you enable this feature on a VLAN that includes a trunk group, hardware flooding for Layer 2 multicast and broadcast packets occurs only on the trunk group's primary port. Multicast and broadcast traffic for the other ports in the trunk group is handled by software.

## <span id="page-56-0"></span>**Configuring VLANs Using the Web Management Interface**

Use the procedures in the following sections to configure VLANs using the Web management interface.

### **Configuring a Port-Based VLAN**

- 1. Log on to the device using a valid user name and password for read-write access.
- 2. If you have not already enabled OSPF, enable it by clicking on the Enable radio button next to OSPF on the System configuration dialog, then clicking Apply to apply the change.
- 3. Click on the plus sign next to Configure in the tree view to expand the list of configuration options.
- 4. Click on the plus sign next to VLAN in the tree view to expand the list of VLAN option links.
- 5. Click on the Port link.
	- If the device does not have any port-based VLANs, the Port VLAN configuration panel is displayed, as shown in the following example.
	- If at least one port-based VLAN is already configured and you are adding a new one, click on the Add Port VLAN link to display the Port VLAN configuration panel, as shown in the following example.
	- • If you are modifying an existing port-based VLAN, click on the Modify button to the right of the row describing the VLAN to display the Port VLAN configuration panel, as shown in the following example.

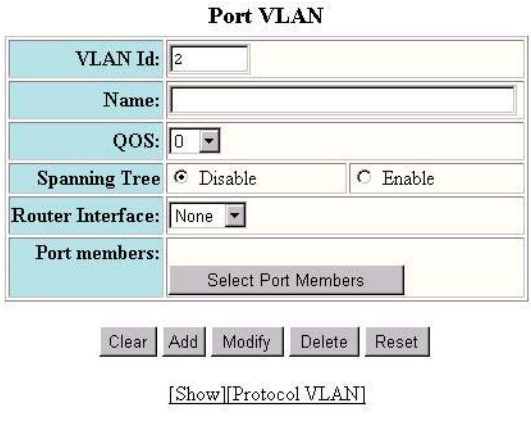

[Home][Site Map][Logout][Save][Frame Enable[Disable][TELNET]

- 6. Enter the VLAN ID and optionally the name.
- 7. If you want to assign the VLAN to a different Quality of Service (QoS) priority, select the priority from the QoS field's pulldown menu. For more information, see the "Configuring Quality of Service" chapter in the *Advanced Configuration and Management Guide for ProCurve 9300/9400 Series Routing Switches*.
- 8. Select Enable or Disable next to Spanning Tree to enable or disable the feature on this VLAN.
- 9. Select the virtual routing interface (router interface) if applicable.

10. Click the Select Port Members button to display the following panel.

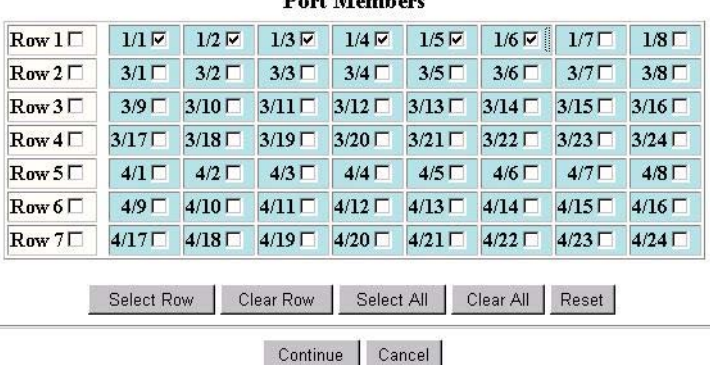

 $D$  and  $M$  and  $L$  and

11. Select the ports you are placing in the VLAN. To select a row, click on the checkbox next to the row number, then click on the Select Row button.

**NOTE:** Ports highlighted in grey are members of a trunk group. The port right before the grey ports is the master port for that trunk group.

- 12. When you finish selecting the ports, click on the Continue button to return to the Port VLAN configuration dialog.
- 13. Click the Add button (to add a new VLAN) or the Modify button (if you are modifying an existing VLAN) to save the change to the device's running-config file.
- 14. Select the Save link at the bottom of the dialog, then select Yes when prompted to save the configuration change to the startup-config file on the device's flash memory.

### **Configuring a Protocol-Based VLAN**

This procedure describes how to configure a protocol-based VLAN. To configure an IP subnet VLAN, IPX network VLAN, or AppleTalk cable VLAN, se the sections following this one.

- 1. Log on to the device using a valid user name and password for read-write access.
- 2. Click on the plus sign next to Configure in the tree view to expand the list of configuration options.
- 3. Click on the plus sign next to VLAN in the tree view to expand the list of VLAN option links.
- 4. Click on the Protocol link.
	- If the device does not have any protocol VLANs, the Protocol VLAN configuration panel is displayed, as shown in the following example.
	- If at least one protocol VLAN is already configured and you are adding a new one, click on the Protocol link to display the Protocol VLAN configuration panel.
	- If you are modifying an existing protocol VLAN, click on the Modify button to the right of the row describing the VLAN to display the configuration panel for the type of VLAN you are modifying. The following example shows the Protocol VLAN configuration dialog, used for configuring a protocol VLAN

(not an IP subnet, IPX network, or AppleTalk cable VLAN).

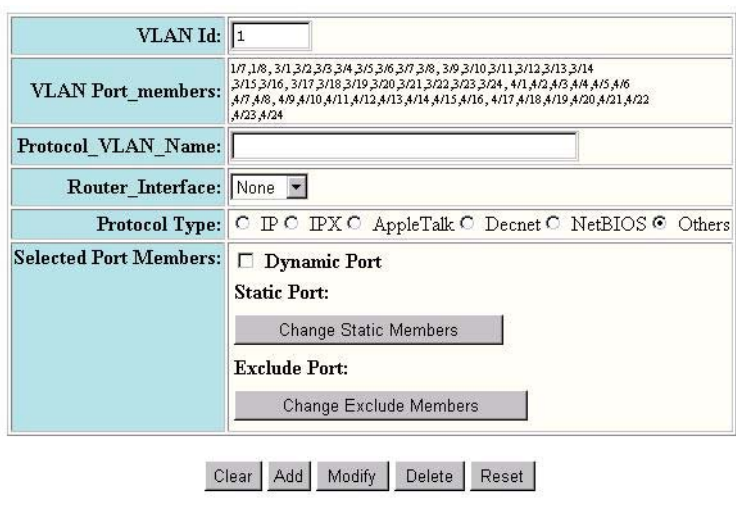

[Show][Protocol][IP Subnet][IPX Network][AppleTalk Cable]

[Home][Site Map][Logout][Save][Frame Enable[Disable][TELNET]

- 5. Enter the VLAN ID that will contain the protocol VLAN in the VLAN ID field.
- 6. Enter a name for the VLAN in the Protocol\_VLAN\_Name field.
- 7. Select the virtual routing interface from the Router\_Interface pulldown list if you configured a virtual routing interface for routing into and out of the VLAN.
- 8. Select the protocol type.
- 9. Specify the port that are members for the VLAN:
	- Select Dynamic Port if you want the port membership to be dynamic. For information, see "Dynamic [Ports" on page 11-9](#page-8-1).
	- • Click the Change Static Members button if you want to configure static ports. For information, see ["Static](#page-9-2)  [Ports" on page 11-10](#page-9-2).
	- Click the Change Exclude Members button if you want to explicitly exclude some ports. For information, see ["Excluded Ports" on page 11-10.](#page-9-3)

**NOTE:** All the ports must be members of the port-based VLAN that contains this IP subnet VLAN. See ["Layer 3 Protocol-Based VLANs" on page 11-3](#page-2-1).

- 10. Click the Add button (if you are adding a new VLAN) or the Modify button (if you are modifying an existing VLAN) to save the change to the device's running-config file.
- 11. Select the Save link at the bottom of the dialog. Select Yes when prompted to save the configuration change to the startup-config file on the device's flash memory.

### **Configuring an IP Subnet VLAN**

- 1. Log on to the device using a valid user name and password for read-write access.
- 2. Click on the plus sign next to Configure in the tree view to expand the list of configuration options.
- 3. Click on the plus sign next to VLAN in the tree view to expand the list of VLAN option links.
- 4. Click on the Protocol link.
- If the device does not have any protocol VLANs, the Protocol VLAN configuration panel is displayed, as shown in the following example.
- If at least one protocol VLAN is already configured and you are adding a new one, click on the IP Subnet link to display the IP Subnet Protocol VLAN configuration panel.
- If you are modifying an existing protocol VLAN, click on the Modify button to the right of the row describing the VLAN to display the configuration panel for the type of VLAN you are modifying. The following example shows the IP Subnet Protocol VLAN configuration dialog, used for configuring an IP subnet protocol VLAN (not a protocol, IPX network, or AppleTalk cable VLAN).

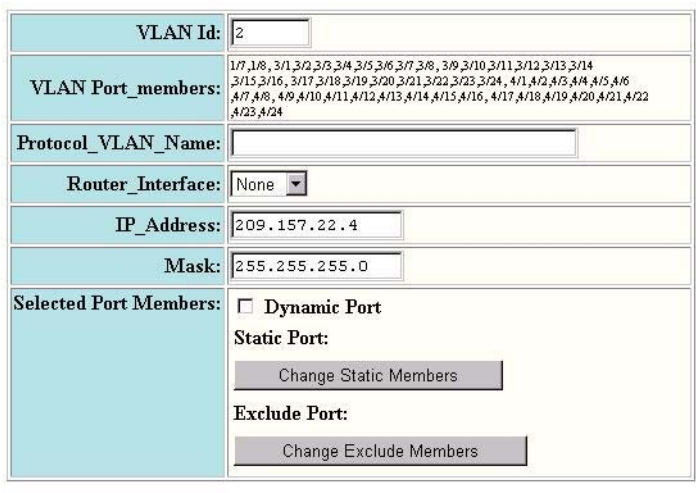

Clear Add Modify Delete Reset

[Show][Protocol][IP Subnet][IPX Network][AppleTalk Cable]

[Home][Site Map][Logout][Save][Frame Enable[Disable][TELNET]

- 5. Enter the VLAN ID that will contain the IP subnet VLAN in the VLAN ID field.
- 6. Enter a name for the VLAN in the Protocol\_VLAN\_Name field.
- 7. Select the virtual routing interface from the Router Interface pulldown list if you configured a virtual routing interface for routing into and out of the VLAN.
- 8. Enter the IP address of the VLAN in the IP\_Address field.
- 9. Enter the network mask in the Mask field.
- 10. Specify the port that are members for the VLAN:
	- Select Dynamic Port if you want the port membership to be dynamic. For information, see "Dynamic [Ports" on page 11-9](#page-8-1).
	- • Click the Change Static Members button if you want to configure static ports. For information, see ["Static](#page-9-2)  [Ports" on page 11-10](#page-9-2).
	- Click the Change Exclude Members button if you want to explicitly exclude some ports. For information, see ["Excluded Ports" on page 11-10.](#page-9-3)

**NOTE:** All the ports must be members of the port-based VLAN that contains this IP subnet VLAN. See ["Layer 3 Protocol-Based VLANs" on page 11-3](#page-2-1).

11. Click the Add button (if you are adding a new VLAN) or the Modify button (if you are modifying an existing VLAN) to save the change to the device's running-config file.

12. Select the Save link at the bottom of the dialog. Select Yes when prompted to save the configuration change to the startup-config file on the device's flash memory.

### **Configuring an IPX Network VLAN**

- 1. Log on to the device using a valid user name and password for read-write access.
- 2. Click on the plus sign next to Configure in the tree view to expand the list of configuration options.
- 3. Click on the plus sign next to VLAN in the tree view to expand the list of VLAN option links.
- 4. Click on the Protocol link.
	- If the device does not have any protocol VLANs, the Protocol VLAN configuration panel is displayed, as shown in the following example.
	- If at least one protocol VLAN is already configured and you are adding a new one, click on the IPX Network link to display the IP Subnet Protocol VLAN configuration panel.
	- If you are modifying an existing protocol VLAN, click on the Modify button to the right of the row describing the VLAN to display the configuration panel for the type of VLAN you are modifying. The following example shows the IPX Network Protocol VLAN configuration dialog, used for configuring an IPX network protocol VLAN (not a protocol, IP subnet, or AppleTalk cable VLAN).

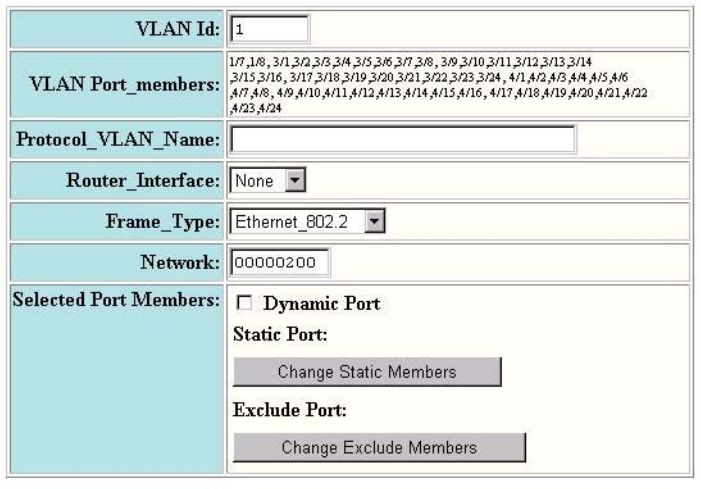

Clear Add Modify Delete Reset

[Show][Protocol][IP Subnet][IPX Network][AppleTalk Cable]

[Home][Site Map][Logout][Save][Frame Enable|Disable][TELNET]

- 5. Enter the VLAN ID that will contain the IPX network VLAN in the VLAN ID field.
- 6. Enter a name for the VLAN in the Protocol\_VLAN\_Name field.
- 7. Select the virtual routing interface from the Router\_Interface pulldown list if you configured a virtual routing interface for routing into and out of the VLAN.
- 8. Select the encapsulation type from the Frame\_Type field's pulldown list.
- 9. Enter the IPX network address of the VLAN in the Network field.
- 10. Specify the port that are members for the VLAN:
	- Select Dynamic Port if you want the port membership to be dynamic. For information, see "Dynamic" [Ports" on page 11-9](#page-8-1).
	- Click the Change Static Members button if you want to configure static ports. For information, see "Static

[Ports" on page 11-10](#page-9-2).

• Click the Change Exclude Members button if you want to explicitly exclude some ports. For information, see ["Excluded Ports" on page 11-10.](#page-9-3)

**NOTE:** All the ports must be members of the port-based VLAN that contains this IPX network VLAN. See ["Layer 3 Protocol-Based VLANs" on page 11-3](#page-2-1).

- 11. Click the Add button (if you are adding a new VLAN) or the Modify button (if you are modifying an existing VLAN) to save the change to the device's running-config file.
- 12. Select the Save link at the bottom of the dialog. Select Yes when prompted to save the configuration change to the startup-config file on the device's flash memory.

### **Configuring an AppleTalk Cable VLAN**

- 1. Log on to the device using a valid user name and password for read-write access.
- 2. Click on the plus sign next to Configure in the tree view to expand the list of configuration options.
- 3. Click on the plus sign next to VLAN in the tree view to expand the list of VLAN option links.
- 4. Click on the Protocol link.
	- If the device does not have any protocol VLANs, the Protocol VLAN configuration panel is displayed, as shown in the following example.
	- If at least one protocol VLAN is already configured and you are adding a new one, click on the AppleTalk Cable link to display the AppleTalk Cable VLAN configuration panel.
	- If you are modifying an existing protocol VLAN, click on the Modify button to the right of the row describing the VLAN to display the configuration panel for the type of VLAN you are modifying. The following example shows the AppleTalk Cable VLAN configuration dialog, used for configuring an AppleTalk cable VLAN (not a protocol, IP subnet, or IPX network VLAN).

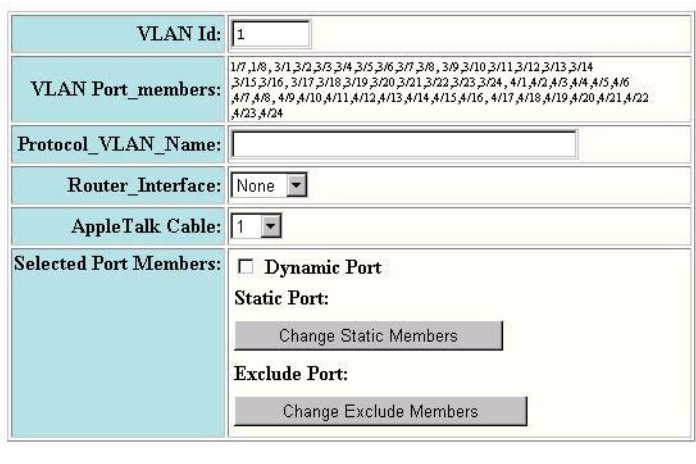

Clear Add Modify Delete Reset

[Show][Protocol][IP Subnet][IPX Network][AppleTalk Cable]

[Home][Site Map][Logout][Save][Frame Enable[Disable][TELNET]

- 5. Enter the VLAN ID that will contain the AppleTalk cable VLAN in the VLAN ID field.
- 6. Enter a name for the VLAN in the Protocol VLAN\_Name field.
- 7. Select the virtual routing interface from the Router\_Interface pulldown list if you configured a virtual routing interface for routing into and out of the VLAN.
- 8. Select the AppleTalk cable ID from the AppleTalk Cable field's pulldown list.
- 9. Specify the port that are members for the VLAN:
	- Select Dynamic Port if you want the port membership to be dynamic. For information, see "Dynamic [Ports" on page 11-9](#page-8-1).
	- • Click the Change Static Members button if you want to configure static ports. For information, see ["Static](#page-9-2)  [Ports" on page 11-10](#page-9-2).
	- • Click the Change Exclude Members button if you want to explicitly exclude some ports. For information, see ["Excluded Ports" on page 11-10.](#page-9-3)

**NOTE:** All the ports must be members of the port-based VLAN that contains this AppleTalk cable VLAN. See ["Layer 3 Protocol-Based VLANs" on page 11-3.](#page-2-1)

- 10. Click the Add button (if you are adding a new VLAN) or the Modify button (if you are modifying an existing VLAN) to save the change to the device's running-config file.
- 11. Select the Save link at the bottom of the dialog. Select Yes when prompted to save the configuration change to the startup-config file on the device's flash memory.

## <span id="page-62-0"></span>**Displaying VLAN Information**

After you configure the VLANs, you can verify the configuration using the following methods.

**NOTE:** If a VLAN name begins with "GVRP\_VLAN\_", the VLAN was created by the GARP VLAN Registration Protocol (GVRP). If a VLAN name begins with "STATIC\_VLAN\_", the VLAN was created by GVRP and then was converted into a statically configured VLAN.

### **Displaying System-Wide VLAN Information**

Use one of the following methods to display VLAN information for all the VLANs configured on the device.

#### *USING THE CLI*

Enter the following command at any CLI level. This example shows the display for the IP subnet and IPX network VLANs configured in the examples in ["Configuring an IP Subnet VLAN with Dynamic Ports" on page 11-32](#page-31-0) and ["Configuring an IPX Network VLAN with Dynamic Ports" on page 11-32.](#page-31-1)

```
ProCurveRS(config)# show vlans 
Total PORT-VLAN entries: 2
Maximum PORT-VLAN entries: 8
legend: [S=Slot]
PORT-VLAN 1, Name DEFAULT-VLAN, Priority level0, Spanning tree Off
 Untagged Ports: (S2) 1 2 3 4 5 6 7 8 9 10 11 12 13 14 15 16
 Untagged Ports: (S2) 17 18 19 20 21 22 23 24
 Untagged Ports: (S4) 1 2 3 4 5 6 7 8 9 10 11 12 13 14 15 16
 Untagged Ports: (S4) 17 18 19 20 21 22 23 24
   Tagged Ports: None 
PORT-VLAN 10, Name IP_VLAN, Priority level0, Spanning tree Off
 Untagged Ports: (S1) 1 2 3 4 5 6
   Tagged Ports: None
 IP-subnet VLAN 1.1.1.0 255.255.255.0, Dynamic port enabled
          Name: Mktg-LAN
  Static ports: None
 Exclude ports: None
 Dynamic ports: (S1) 1 2 3 4 5 6
 PORT-VLAN 20, Name IPX_VLAN, Priority level0, Spanning tree Off
 Untagged Ports: (S2) 1 2 3 4 5 6
   Tagged Ports: None
 IPX-network VLAN 0000ABCD, frame type ethernet_ii, Dynamic port enabled
          Name: Eng-LAN
  Static ports: None
 Exclude ports: None
 Dynamic ports: (S2) 1 2 3 4 5 6
```
**Syntax:** show vlans [<vlan-id> | ethernet <portnum>]

The <vlan-id> parameter specifies a VLAN for which you want to display the configuration information.

The **ethernet** <portnum> parameter specifies a port. If you use this parameter, the command lists all the VLAN memberships for the port.

*USING THE WEB MANAGEMENT INTERFACE* 

To display VLAN configuration information:

- 1. Log on to the device using a valid user name and password for read-only or read-write access. The System configuration dialog is displayed.
- 2. Click on the plus sign next to Configure in the tree view to expand the list of configuration options.
- 3. Click on the plus sign next to VLAN in the tree view to expand the list of VLAN option links.
- 4. Click on the Port link to display the Port-based VLAN table or the Protocol link to display the Protocol-based VLAN table.

### **Displaying VLAN Information for Specific Ports**

Use one of the following methods to display VLAN information for specific ports.

### *USING THE CLI*

To display VLAN information for all the VLANs of which port 7/1 is a member, enter the following command:

```
ProCurveRS(config)# show vlans e 7/1 
Total PORT-VLAN entries: 3
Maximum PORT-VLAN entries: 8
legend: [S=Slot] 
PORT-VLAN 100, Name [None], Priority level0, Spanning tree Off
 Untagged Ports: (S7) 1 2 3 4
   Tagged Ports: None
 IP-subnet VLAN 207.95.11.0 255.255.255.0, Dynamic port disabled
 Static ports: (S7) 1 2
 Exclude ports: None
 Dynamic ports: None
```
**Syntax:** show vlans [<vlan-id> | ethernet <portnum>]

The <vlan-id> parameter specifies a VLAN for which you want to display the configuration information.

The **ethernet** <portnum> parameter specifies a port. If you use this parameter, the command lists all the VLAN memberships for the port.

### *USING THE WEB MANAGEMENT INTERFACE*

You cannot display port-specific VLAN information using the Web management interface.